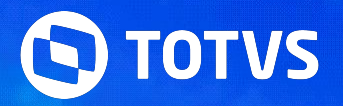

## **FGTS Digital: Orientações de Análise Protheus**

Graziela Silvério Ana Souza Ana Paula S. Iaquinto

Abril **2024/**

## **Principais documentações**

## **FGTS Digital: Orientações de Análise Protheus** <sup>3</sup> **Principais links e documentações**

- Espaço legislação <https://espacolegislacao.totvs.com/>
- Vídeo evento FGTS Digital Consultoria de Segmentos [https://www.youtube.com/watch?v=bdS9q3tC\\_pg&list=PLXa8l0dq5zRkxpHqPKL7ZVYHt3urJ9VeM&index=7](https://www.youtube.com/watch?v=bdS9q3tC_pg&list=PLXa8l0dq5zRkxpHqPKL7ZVYHt3urJ9VeM&index=7)
- Entregas legais <https://tdn.totvs.com/display/public/PROT/eSocial+%7C+Protheus+-+Entregas+Legais>
- Documentação técnica eSocial:<https://www.gov.br/esocial/pt-br/documentacao-tecnica>
- Leiaute S-1.2<https://www.gov.br/esocial/pt-br/documentacao-tecnica/leiautes-esocial-v-s-1-2-cons-nt-02-2024-rev-29-02-2024/index.html>
- Manual de Orientação eSocial S-1.2 (com marcações) <https://www.gov.br/esocial/pt-br/documentacao-tecnica/manuais/mos-s-1-2-consolidada-ate-a-no-s-1-2-052023-com-marcacoes.pdf>
- Link agenda eventos Tira dúvidas <https://tdn.totvs.com/pages/releaseview.action?pageId=550307175>
- FGTS Digital<https://www.gov.br/trabalho-e-emprego/pt-br/servicos/empregador/fgtsdigital>
- Perguntas Frequentes FGTS Digital <https://www.gov.br/trabalho-e-emprego/pt-br/servicos/empregador/fgtsdigital/perguntas-frequentes>

## **Origem das remunerações**

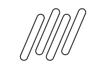

## **FGTS Digital: Orientações de Análise Protheus** <sup>5</sup> **Origem das Remunerações**

O FGTS Digital utiliza as remunerações declaradas pelo empregador no eSocial como base de cálculo do FGTS devido. O evento S-5003 (Informações do FGTS por Trabalhador) gera as bases do FGTS devido, de acordo com as incidências das verbas (rubricas) utilizadas nos demonstrativos do trabalhador.

Para calcular a indenização compensatória (Multa do FGTS), devida em alguns tipos de desligamento, o FGTS Digital possui uma funcionalidade que auxilia o empregador a recompor todo o histórico de remunerações referente ao período contratual do trabalhador, Remunerações para fins Rescisórios.

## **Como analisar divergências FGTS**

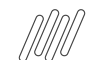

## **FGTS Digital: Orientações de Análise Protheus** <sup>7</sup> **Como analisar divergências**

Todos os valores que o eSocial calcula de FGTS e que são repassados para o FGTS Digital possuem como origem cada uma das verbas salariais (rubricas) informadas pelo empregador ao eSocial, referente à cada vínculo empregatício. Deve-se verificar no eSocial se as incidências das rubricas utilizadas estavam corretas no momento da transmissão da remuneração.

O tipo de evento (S-1200 ou S-2299/S-2399), bem como o motivo de desligamento (se for o caso) também interferem no tipo de valor (tpValor) de FGTS que o eSocial calcula, conforme [Tabela 23](https://www.gov.br/esocial/pt-br/documentacao-tecnica/leiautes-esocial-v-s-1-2-cons-nt-02-2024-rev-29-02-2024/tabelas.html#23) do leiaute. Apenas alterar a incidência de uma rubrica que estava incorreta não será o suficiente para alterar as bases do FGTS. Será necessário retransmitir todas as remunerações que utilizaram a rubrica com a incidência errada para que as bases do FGTS sejam reprocessadas.

 Importante destacar que valor devido de **Indenização Compensatória (multa do FGTS) é calculado pelo FGTS Digital**, e não repassado pelo eSocial. Desta maneira, o empregador deve se certificar de que o histórico de remunerações para fins rescisórios está completo e preenchido com as corretas bases de cálculo, para que o sistema possa calcular o valor devido adequadamente.

[RH - Linha Protheus - GPE - eSocial - Como retificar ou reprocessar os Totalizados \(DCTFWEB\) no eSocial](https://centraldeatendimento.totvs.com/hc/pt-br/articles/360025678254-RH-Linha-Protheus-GPE-eSocial-Como-retificar-ou-reprocessar-os-Totalizados-DCTFWEB-no-eSocial?source=search)

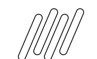

## **FGTS Digital: Orientações de Análise Protheus** <sup>8</sup> **Como analisar divergências**

[Relatório S-1200](https://centraldeatendimento.totvs.com/hc/pt-br/articles/360033101334-RH-Linha-Protheus-GPE-eSocial-S-1200-Como-gerar-relat%C3%B3rio-de-confer%C3%AAncia-do-evento-S-1200-no-GPE) - Gerado através da rotina de periódicos, é possível verificar as incidências das verbas/rubricas que estão no cadastro de verbas no momento da geração do relatório. Veja na imagem abaixo que é demonstrado todas as rubricas que serão enviadas para o esocial e como está a incidência para o FGTS de cada uma.

[Relatório S-2299](https://centraldeatendimento.totvs.com/hc/pt-br/articles/12927984951191-RH-Linha-Protheus-GPE-eSocial-S-2299-Como-gerar-o-relat%C3%B3rio-de-conferencia-do-evento-S-2299) - Gerado através da rotina de rescisão, é possível verificar as incidências das verbas/rubricas que estão no cadastro de verbas no momento da geração do relatório. As informações são demonstradas da mesma forma que o relatório S-1200, porém com as verbas calculadas na rescisão.

RH - Linha Protheus - GPE - FGTS Digital - Qual a origem das remunerações utilizadas como base de cálculo pelo FGTS Digital

[https://centraldeatendimento.totvs.com/hc/pt-br/articles/21913504242455-RH-Linha-Protheus-GPE-FGTS-Digital-Qual-a-origem-das-remunera](https://centraldeatendimento.totvs.com/hc/pt-br/articles/21913504242455-RH-Linha-Protheus-GPE-FGTS-Digital-Qual-a-origem-das-remunera%C3%A7%C3%B5es-utilizadas-como-base-de-c%C3%A1lculo-pelo-FGTS-Digital) [%C3%A7%C3%B5es-utilizadas-como-base-de-c%C3%A1lculo-pelo-FGTS-Digital](https://centraldeatendimento.totvs.com/hc/pt-br/articles/21913504242455-RH-Linha-Protheus-GPE-FGTS-Digital-Qual-a-origem-das-remunera%C3%A7%C3%B5es-utilizadas-como-base-de-c%C3%A1lculo-pelo-FGTS-Digital)

### **FGTS Digital: Orientações de Análise Protheus** <sup>9</sup> **Como apurar os valores FGTS - MOS**

#### No Manual de Orientação eSocial, é possível verificar o conceito do **Evento S-5003 – Informações do FGTS por Trabalhador**

Trata-se de um retorno do eSocial para cada um dos eventos de remuneração – S-1200 ou S-2299 ou S-2399 – recepcionados pelo Ambiente Nacional ou excluídos dele pelo declarante por meio do envio do evento S-3000. Nele consta a totalização da base de cálculo e o valor do depósito para o FGTS de cada contrato de trabalhador (CPF) por **estabelecimento** e **lotação tributária**.

Para cada rubrica agrupada em {tpValor}, é efetuado o cálculo dos valores informados no campo {vrRubr} no evento de remuneração, nos grupos [infoPerApur] e [infoPerAnt], somando os valores das rubricas cujo {tpRubr} em S-1010 seja igual a [1, 3] – Vencimento, Informativa – e subtraídos os valores das rubricas cujo {tpRubr} em S-1010 seja igual a [2, 4] – Desconto, Informativa dedutora.

## **FGTS Digital: Orientações de Análise Protheus Como apurar os valores FGTS - MOS**

Os códigos de incidência de FGTS constam na tabela de rubricas são:

- 11 = Base de Cálculo do FGTS Mensal;
- 12 = Base de Cálculo do FGTS 13º Salário;
- 21 = Base de cálculo do FGTS aviso prévio indenizado;
- 91 = Incidência suspensa em decorrência de decisão judicial FGTS Mensal;
- 92 = Incidência suspensa em decorrência de decisão judicial FGTS 13º Salário;
- 93 = Incidência suspensa em decorrência de decisão judicial FGTS aviso prévio indenizado.

#### **FGTS Digital: Orientações de Análise Protheus** <sup>11</sup> **Pontos Importantes**

- No evento de remuneração que deu origem ao totalizador, há a consolidação por vínculo (matrícula) e apenas entre rubricas com o mesmo código de incidência, estabelecimento e lotação. Não há indicação de {tpValor} negativo e também não é possível a compensação entre {tpValor} diferentes. Ver [Tabela 23](https://www.gov.br/esocial/pt-br/documentacao-tecnica/leiautes-esocial-v-s-1-2-cons-nt-02-2024-rev-29-02-2024/tabelas.html#23) do Anexo I dos leiautes do eSocial para verificar o correto relacionamento entre Tipo de Valor do FGTS, Categoria, Origem, Código de Incidência do FGTS, Motivo e Data de Desligamento.
- A cada remuneração transmitida de um trabalhador, o eSocial encaminha as informações para o FGTS Digital. Esse processo pode demorar alguns instantes. Cabe ao empregador conferir se todas as remunerações transmitidas dos trabalhadores já aparecem no FGTS Digital. Para essa transmissão entre esocial e FGTS Digital, não é necessário o envio do evento S-1299
- As bases de cálculo do FGTS mensal são declaradas exclusivamente via eSocial. Caso o empregador encontre um valor divergente na tela do FGTS Digital, deverá corrigir/retificar essa informação no eSocial e depois atualizar a tela do FGTS Digital para verificar se o valor já foi atualizado com a nova informação.
- O cálculo da Indenização Compensatória (Multa do FGTS) não é realizado pelo esocial, depende da recomposição da base de cálculo para fins rescisórios, que considera todos os valores de FGTS recolhidos/devidos de todo o período contratual do trabalhador, com base no seu histórico de remunerações. Caso as remunerações de todos os meses tenham sido declaradas no eSocial, o sistema conseguirá calcular automaticamente o valor da multa do FGTS. Caso o trabalhador tenha sido admitido antes do início da transmissão de remunerações via eSocial ou o empregador não tenha declarado todos os meses, será necessário acessar o módulo Remunerações para fins Rescisórios

## **04 Exemplos de apurações FGTS**

12

 $\odot$ 

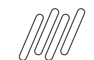

## **FGTS Digital: Orientações de Análise Protheus** <sup>13</sup> **Exemplos de análise - MOS**

**Exemplo 01:** 

Competência: 10/2020

Remuneração devida ao trabalhador "XYZ" - matrícula "trab001" - categoria 101

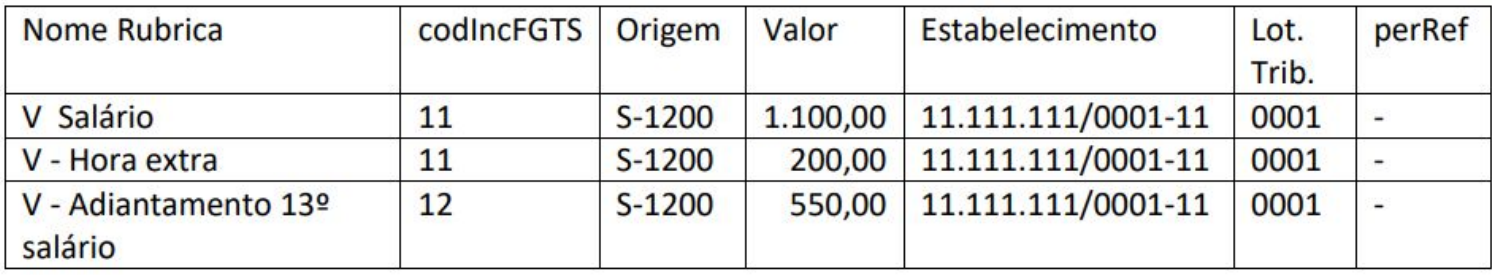

Totalizador (S-5003) do FGTS do trabalhador "XYZ" - matrícula "trab001" - categoria 101

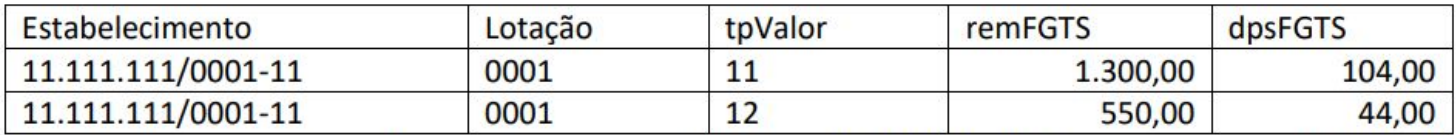

Obs.: As duas primeiras rubricas foram consolidadas no  $\{tpValor\} = [11]$  e a terceira no  $\{tpValor\}$ 

 $= [12]$ 

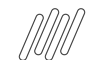

## **FGTS Digital: Orientações de Análise Protheus Exemplos de análise - MOS**

#### **Exemplo 02:**

Competência: 10/2020

Remuneração devida ao trabalhador "ABC"- matrícula "trab002" - categoria 101

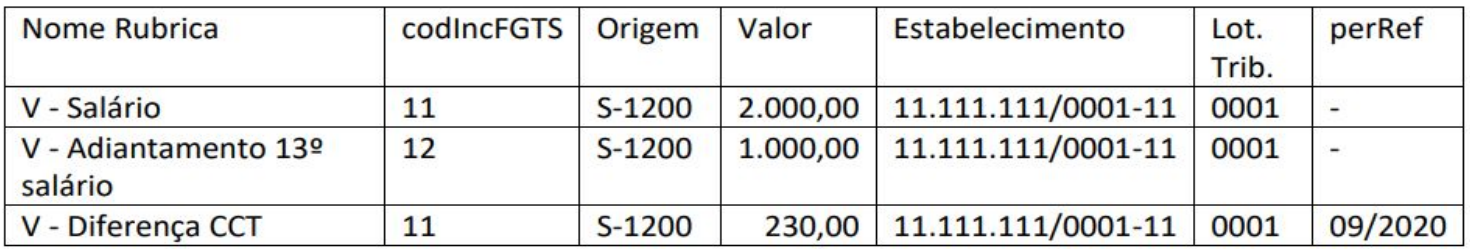

Totalizador (S-5003) do FGTS do trabalhador "ABC" - matrícula "trab002" - categoria 101

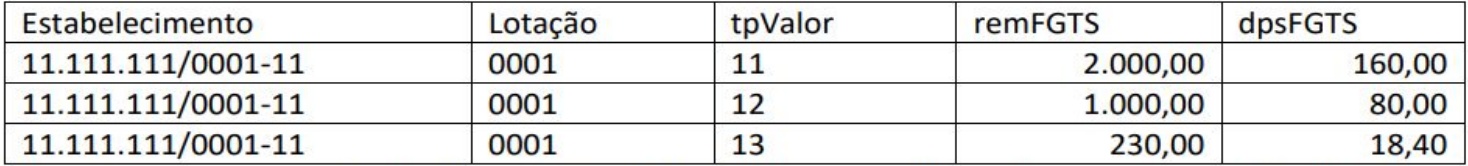

Obs.: Mesmo que tenha {codIncFGTS} = [11], a "Diferença de CCT" entrará em outro {tpValor}

por apresentar {perRef}.

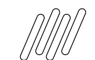

## **FGTS Digital: Orientações de Análise Protheus** <sup>15</sup> **Exemplos de análise - MOS**

#### **Exemplo 03:**

Competência: 10/2020

Remuneração devida ao trabalhador "WRT"- matrícula "trab003" - categoria 101

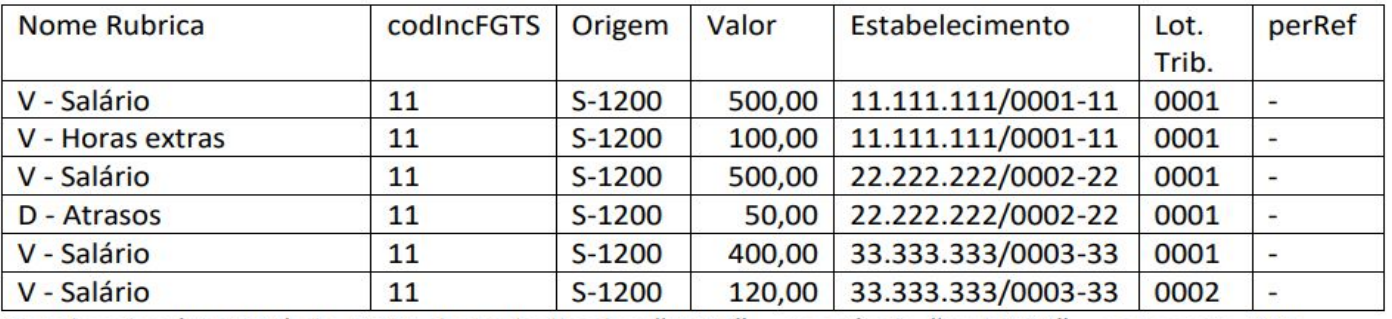

Totalizador (S-5003) do FGTS do trabalhador "WRT" – matrícula "trab003" – categoria 101

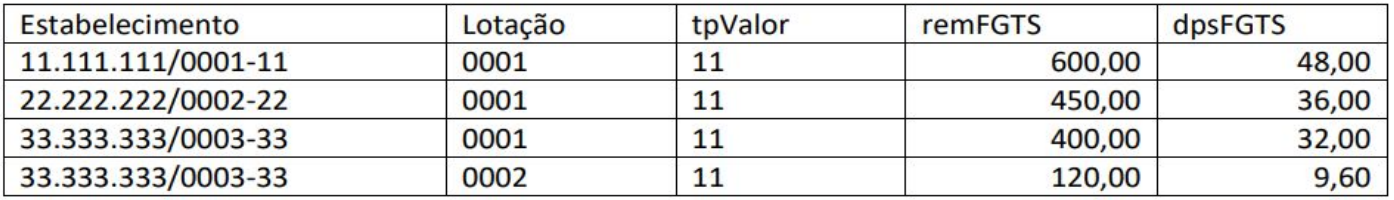

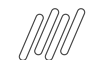

## **FGTS Digital: Orientações de Análise Protheus** <sup>16</sup> **Exemplos de análise - MOS**

#### Exemplo 03:

Competência: 10/2020

Remuneração devida ao trabalhador "WRT"- matrícula "trab003" - categoria 101

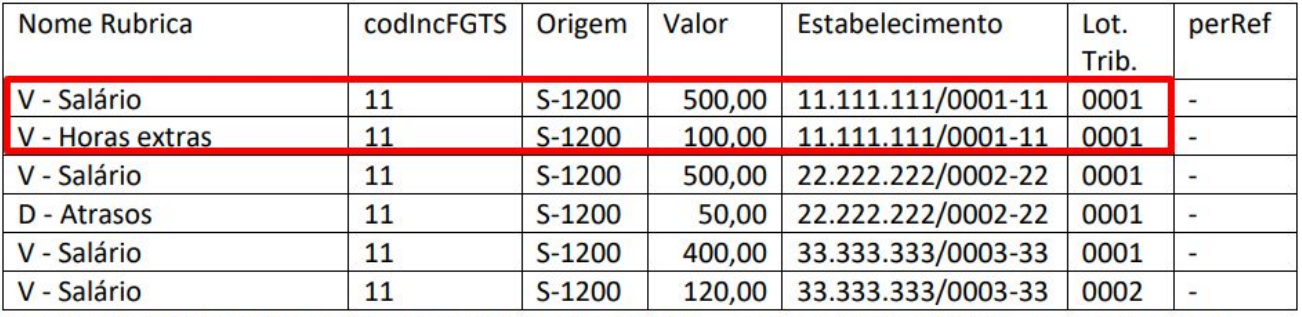

Totalizador (S-5003) do FGTS do trabalhador "WRT" - matrícula "trab003" - categoria 101

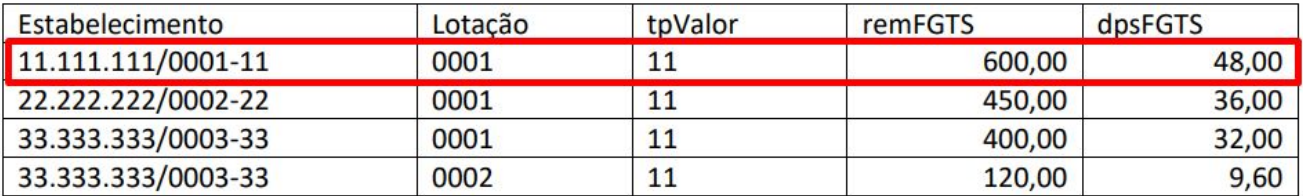

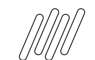

## **FGTS Digital: Orientações de Análise Protheus** <sup>17</sup> **Exemplos de análise - MOS**

#### **Exemplo 03:**

Competência: 10/2020

Remuneração devida ao trabalhador "WRT" - matrícula "trab003" - categoria 101

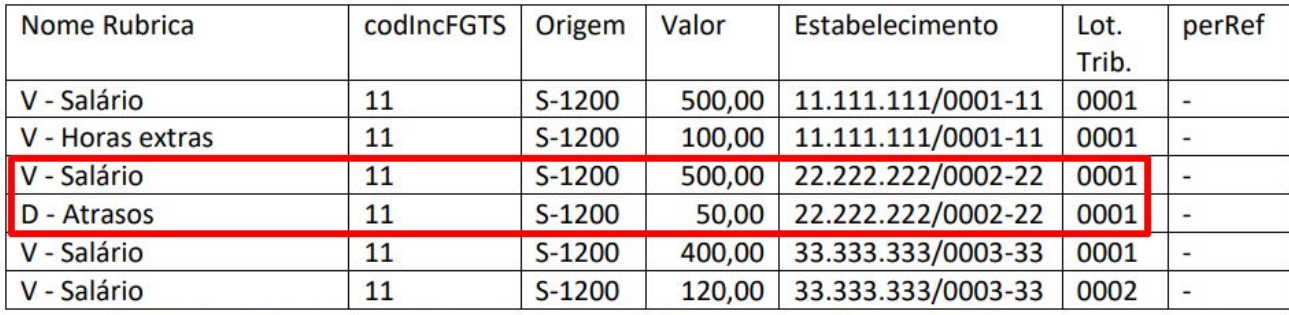

Totalizador (S-5003) do FGTS do trabalhador "WRT" - matrícula "trab003" - categoria 101

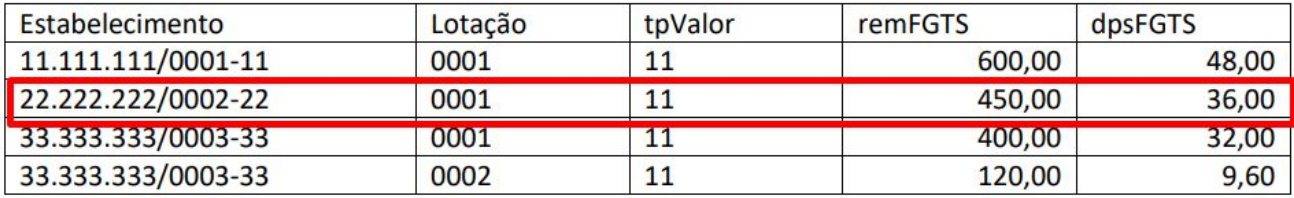

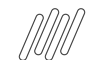

## **FGTS Digital: Orientações de Análise Protheus Exemplos de análise - MOS**

#### **Exemplo 03:**

Competência: 10/2020

Remuneração devida ao trabalhador "WRT" - matrícula "trab003" - categoria 101

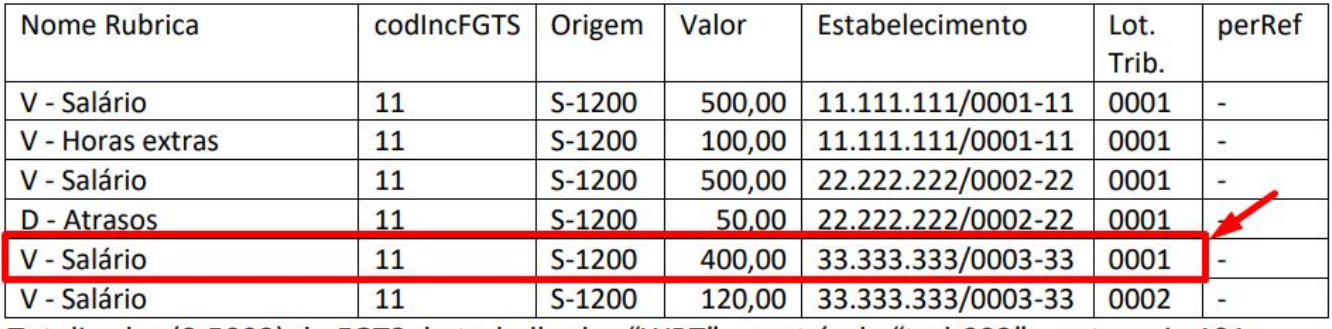

Totalizador (S-5003) do FGTS do trabalhador "WRT" – matrícula "trab003" – categoria 101

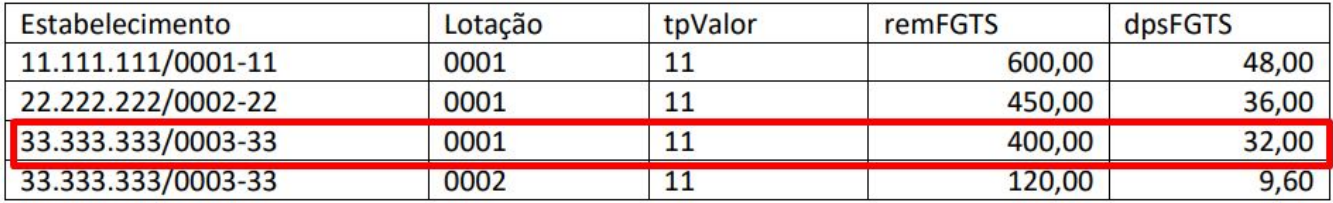

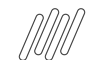

## **FGTS Digital: Orientações de Análise Protheus** <sup>19</sup> **Exemplos de análise - MOS**

#### **Exemplo 03:**

Competência: 10/2020

Remuneração devida ao trabalhador "WRT" - matrícula "trab003" - categoria 101

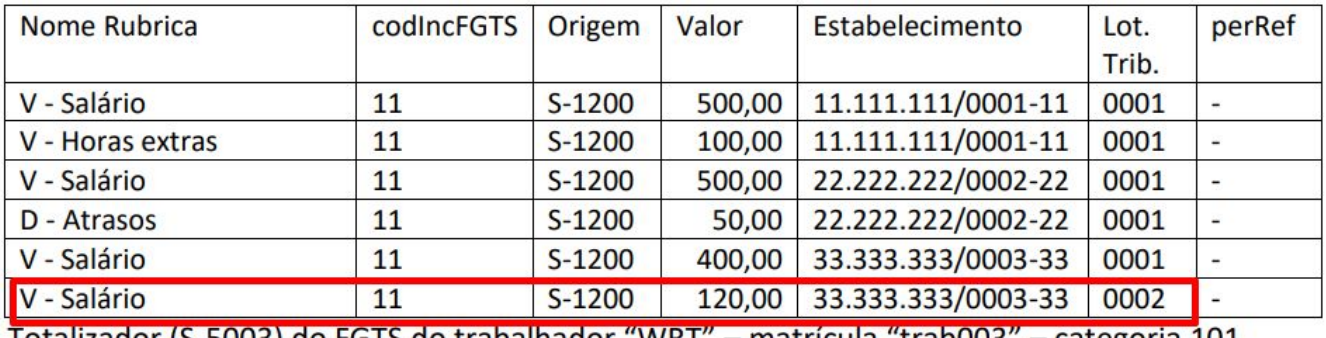

Totalizador (S-5003) do FGTS do trabalhador "WKT" — matricula" trabuos" — categoria 101

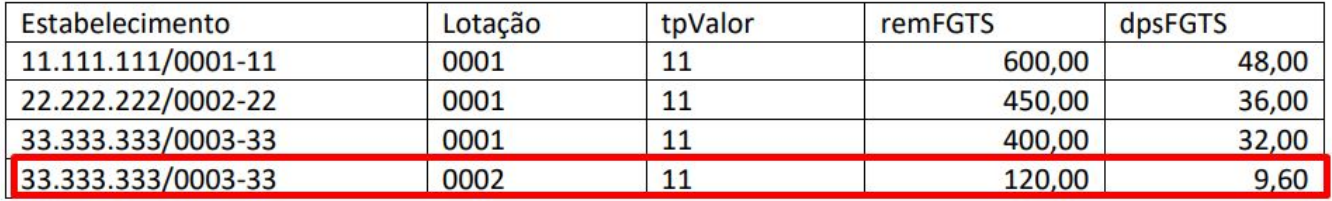

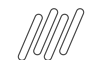

## **FGTS Digital: Orientações de Análise Protheus** <sup>20</sup> **Exemplos de análise - MOS**

#### **Exemplo 04:**

Trabalhador demitido sem justa causa (motivo "02" da Tabela 19) em 20/10/2020

Remuneração devida ao trabalhador "DEV" - matrícula "trab004" - categoria 101

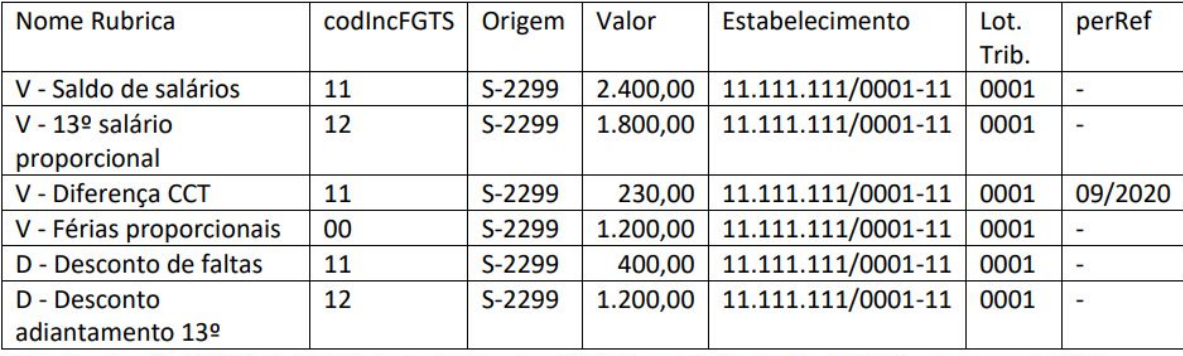

Totalizador (S-5003) do FGTS do trabalhador "DEV" - matrícula "trab004" - categoria 101

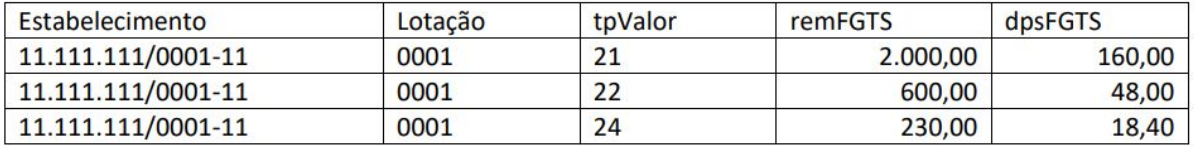

Obs.: Houve a compensação entre rubricas de vencimentos e descontos com os mesmos

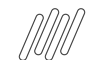

## **FGTS Digital: Orientações de Análise Protheus** <sup>21</sup> **Exemplos de análise - MOS**

#### **Exemplo 04:**

Trabalhador demitido sem justa causa (motivo "02" da Tabela 19) em 20/10/2020

Remuneração devida ao trabalhador "DEV"- matrícula "trab004" - categoria 101

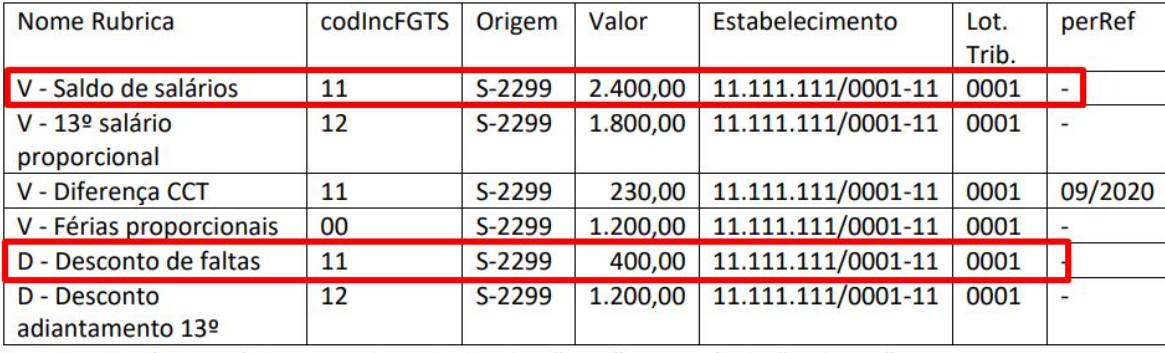

Totalizador (S-5003) do FGTS do trabalhador "DEV" - matrícula "trab004" - categoria 101

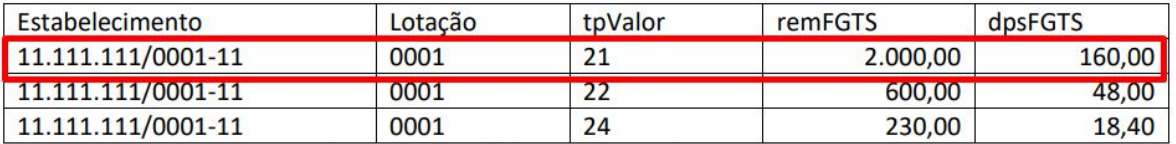

Obs.: Houve a compensação entre rubricas de vencimentos e descontos com os mesmos

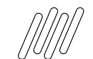

## **FGTS Digital: Orientações de Análise Protheus** <sup>22</sup> **Exemplos de análise - MOS**

#### **Exemplo 04:**

Trabalhador demitido sem justa causa (motivo "02" da Tabela 19) em 20/10/2020

Remuneração devida ao trabalhador "DEV"- matrícula "trab004" - categoria 101

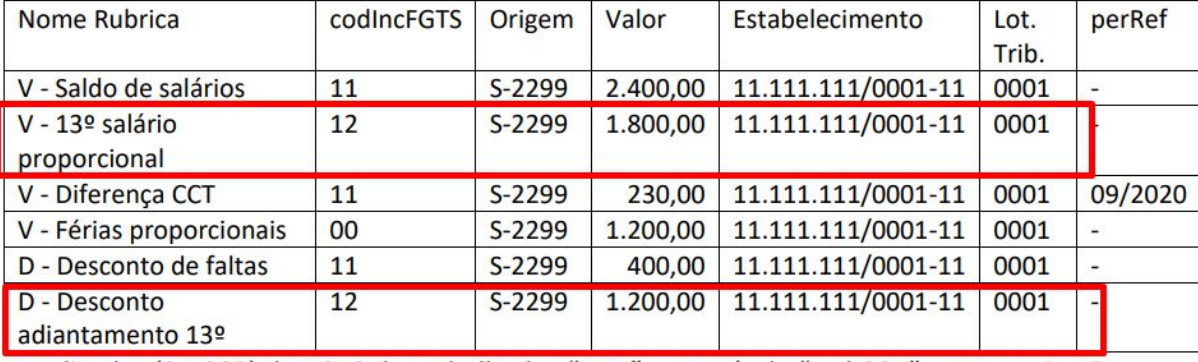

Totalizador (S-5003) do FGTS do trabalhador "DEV" – matrícula "trab004" – categoria 101

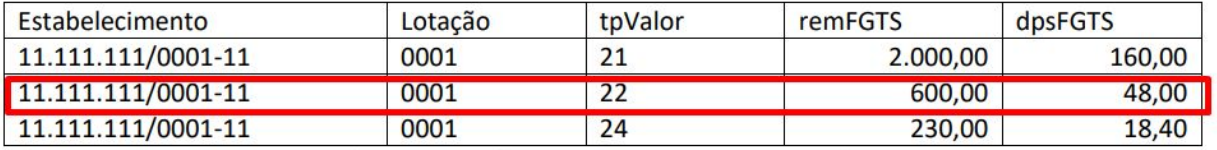

Obs.: Houve a compensação entre rubricas de vencimentos e descontos com os mesmos

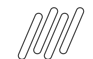

## **FGTS Digital: Orientações de Análise Protheus** <sup>23</sup> **Exemplos de análise - MOS**

#### **Exemplo 04:**

Trabalhador demitido sem justa causa (motivo "02" da Tabela 19) em 20/10/2020

Remuneração devida ao trabalhador "DEV" - matrícula "trab004" - categoria 101

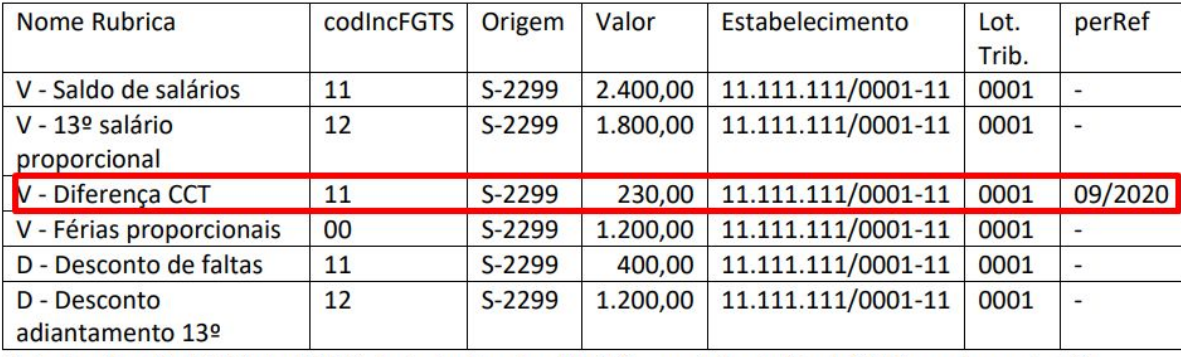

Totalizador (S-5003) do FGTS do trabalhador "DEV" - matrícula "trab004" - categoria 101

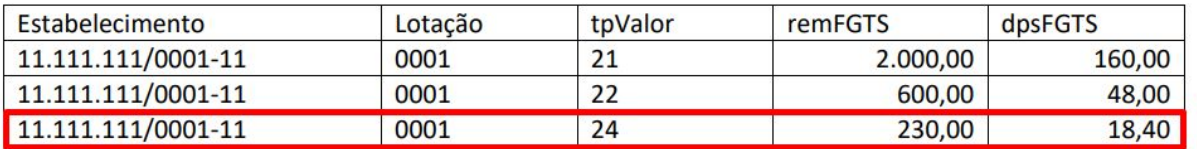

Obs.: Houve a compensação entre rubricas de vencimentos e descontos com os mesmos

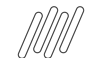

## **FGTS Digital: Orientações de Análise Protheus** <sup>24</sup> **Exemplos de análise - MOS**

#### **Exemplo 05:**

Trabalhador com pedido de demissão (motivo "07" da tabela 19) em 20/10/2020

Remuneração devida ao trabalhador "TLE" - matrícula "trab005" - categoria 101

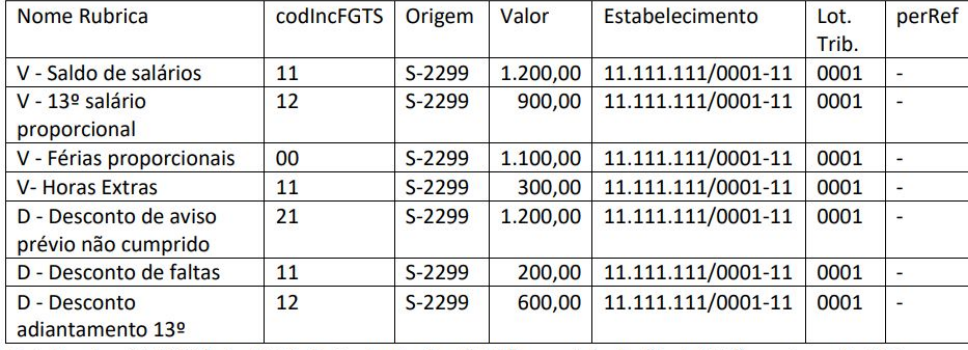

Totalizador (S-5003) do FGTS do trabalhador "TLE" - matrícula "trab005" - categoria 101

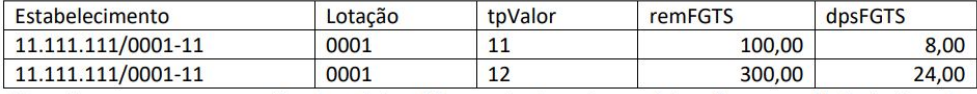

Obs.: Houve a compensação da rubrica "Desconto de aviso prévio não cumprido" dentro do

{tpValor} = [11], pois se trata de um desligamento sem direito a saque do FGTS e nesses casos a

rubrica com {codIncFGTS} = [21] é classificada no {tpValor} = [11].

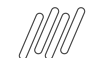

## **FGTS Digital: Orientações de Análise Protheus** <sup>25</sup> **Exemplos de análise - MOS**

#### **Exemplo 05:**

Trabalhador com pedido de demissão (motivo "07" da tabela 19) em 20/10/2020

Remuneração devida ao trabalhador "TLE"- matrícula "trab005" - categoria 101

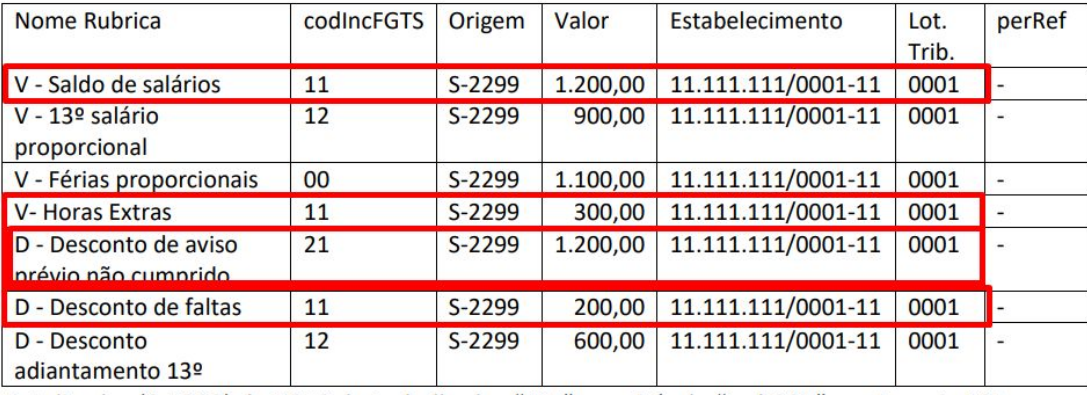

Totalizador (S-5003) do FGTS do trabalhador "TLE" – matrícula "trab005" – categoria 101

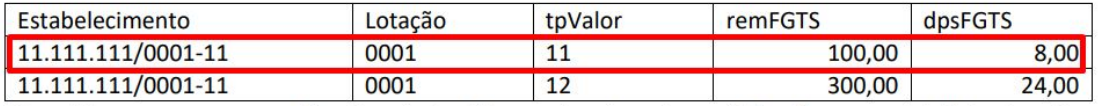

Obs.: Houve a compensação da rubrica "Desconto de aviso prévio não cumprido" dentro do

{tpValor} = [11], pois se trata de um desligamento sem direito a saque do FGTS e nesses casos a

rubrica com {codIncFGTS} = [21] é classificada no {tpValor} = [11].

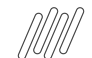

## **FGTS Digital: Orientações de Análise Protheus** <sup>26</sup> **Exemplos de análise - MOS**

#### **Exemplo 05:**

Trabalhador com pedido de demissão (motivo "07" da tabela 19) em 20/10/2020

Remuneração devida ao trabalhador "TLE" - matrícula "trab005" - categoria 101

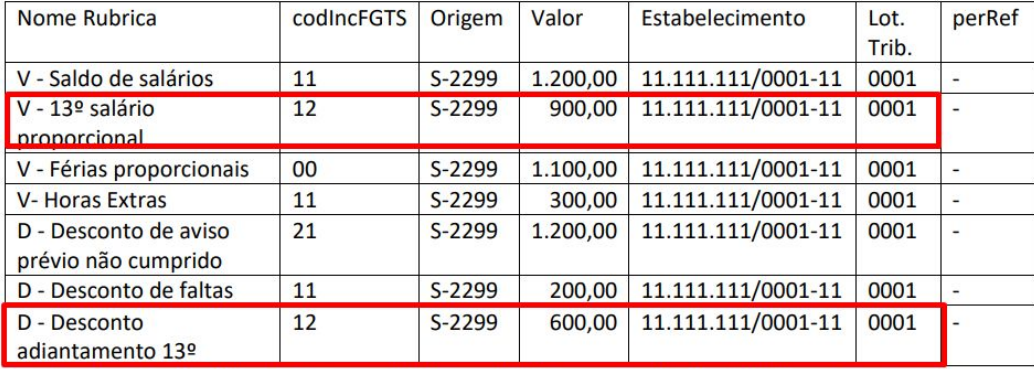

Totalizador (S-5003) do FGTS do trabalhador "TLE" - matrícula "trab005" - categoria 101

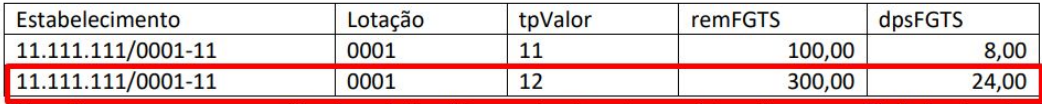

Obs.: Houve a compensação da rubrica "Desconto de aviso prévio não cumprido" dentro do

{tpValor} = [11], pois se trata de um desligamento sem direito a saque do FGTS e nesses casos a

rubrica com {codIncFGTS} = [21] é classificada no {tpValor} = [11].

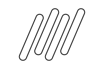

#### **FGTS Digital: Orientações de Análise Protheus** <sup>27</sup> **Exemplos de análise - MOS**

#### **Exemplo 07:**

Competência: 09/2020

Remuneração devida ao trabalhador "ZAN" - matrícula "trab007" - categoria 101

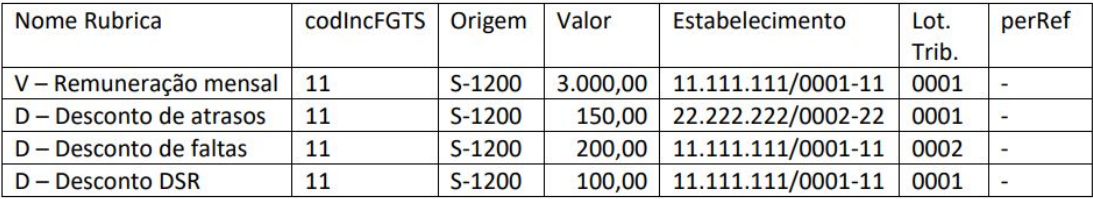

#### Totalizador (S-5003) do FGTS do trabalhador "ZAN" - matrícula "trab007" - categoria 101

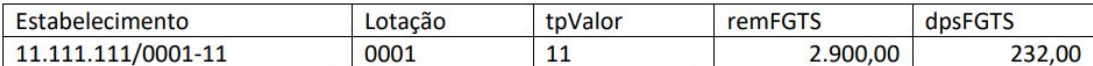

Obs.: Os valores consolidados que aparecem no totalizador referem-se à "Remuneração mensal" e ao "Desconto de DSR", pois têm o mesmo código de incidência, estabelecimento e lotação. A verba "Desconto de atrasos" refere-se a outro estabelecimento e a verba "Desconto de faltas" indicou outra lotação, por isso não foram consolidadas no resultado final do totalizador (deixaram seu {tpValor} negativo e por isso não foram consideradas).

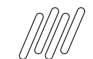

#### **FGTS Digital: Orientações de Análise Protheus** <sup>28</sup> **Exemplos de análise - MOS**

#### **Exemplo 07:**

Competência: 09/2020

Remuneração devida ao trabalhador "ZAN" - matrícula "trab007" - categoria 101

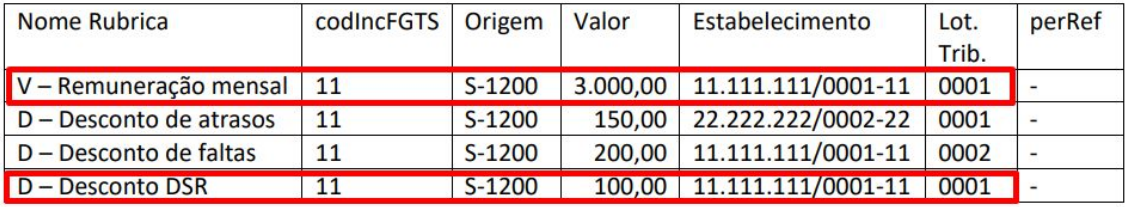

Totalizador (S-5003) do FGTS do trabalhador "ZAN" - matrícula "trab007" - categoria 101

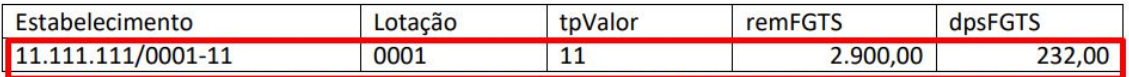

Obs.: Os valores consolidados que aparecem no totalizador referem-se à "Remuneração" mensal" e ao "Desconto de DSR", pois têm o mesmo código de incidência, estabelecimento e lotação. A verba "Desconto de atrasos" refere-se a outro estabelecimento e a verba "Desconto de faltas" indicou outra lotação, por isso não foram consolidadas no resultado final do totalizador (deixaram seu {tpValor} negativo e por isso não foram consideradas).

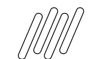

#### **FGTS Digital: Orientações de Análise Protheus** <sup>29</sup> **Exemplos de análise - MOS**

#### **Exemplo 07:**

Competência: 09/2020

Remuneração devida ao trabalhador "ZAN" - matrícula "trab007" - categoria 101

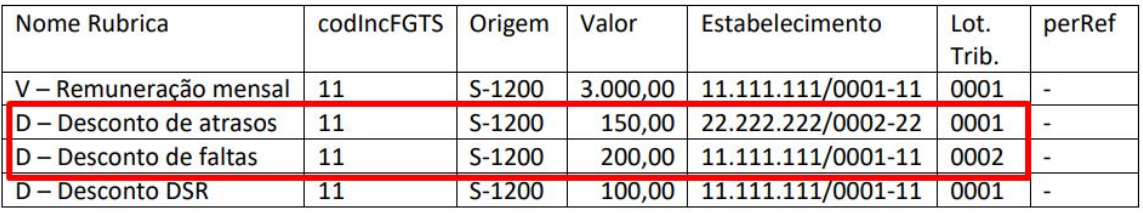

#### Totalizador (S-5003) do FGTS do trabalhador "ZAN" - matrícula "trab007" - categoria 101

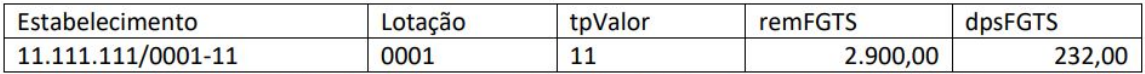

Obs.: Os valores consolidados que aparecem no totalizador referem-se à "Remuneração mensal" e ao "Desconto de DSR", pois têm o mesmo código de incidência, estabelecimento e lotação. A verba "Desconto de atrasos" refere-se a outro estabelecimento e a verba "Desconto de faltas" indicou outra lotação, por isso não foram consolidadas no resultado final do totalizador (deixaram seu {tpValor} negativo e por isso não foram consideradas).

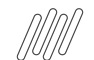

### **FGTS Digital: Orientações de Análise Protheus** <sup>30</sup> **FGTS afastados - Acidente de Trabalho**

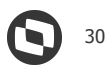

Há situações que o Trabalhador não tem remuneração, mas tem base de cálculo da FGTS, nos casos de Acidente de Trabalho o Sistema gera a verba de ID 1432 - Valor de Afastamento por Acidente pago pela Previdência e ela pode ser utilizada com código de incidência de FGTS para o eSocial compor a base de cálculo, sugerimos utilizar a incidência FGTS [codIncFGTS] 11.

RH - Linha Protheus - GPE - eSocial - S-1200 - Como informar o FGTS para funcionários afastados no eSocial:

<https://centraldeatendimento.totvs.com/hc/pt-br/articles/360027512652?source=search>

Para que seja gerado os eventos para trabalhadores sem movimento de valores é necessário que as opções destacadas abaixo estejam

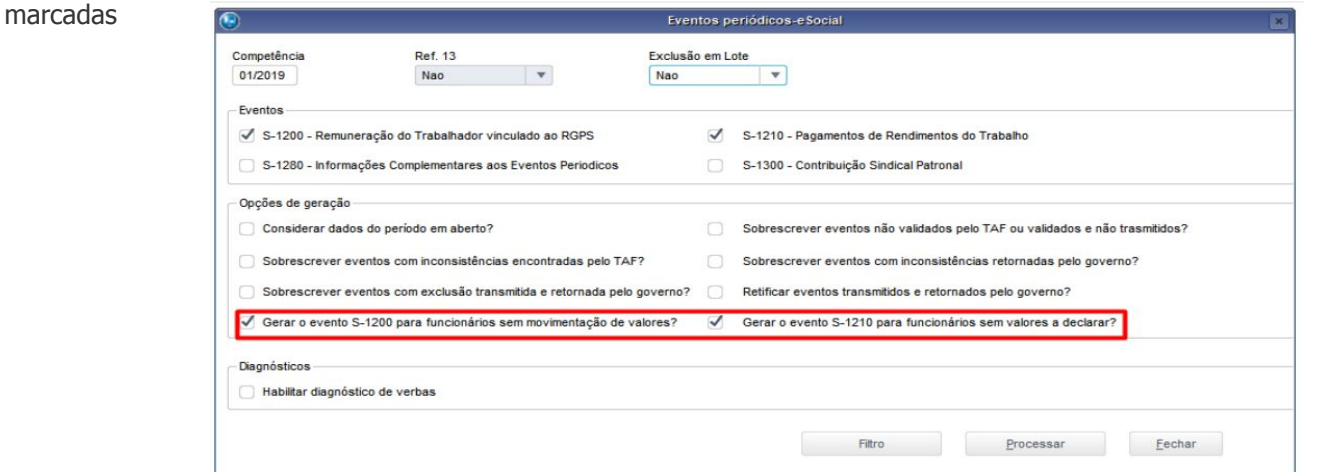

## **FGTS Digital: Orientações de Análise Protheus** <sup>31</sup> **FGTS Férias e Antecipação de 13° salário**

RH - Linha Protheus - GPE - eSocial - S-1200 - O INSS, FGTS e IR ficam incorretos no eSocial (DCTFWEB) quando existe Férias no mês [https://centraldeatendimento.totvs.com/hc/pt-br/articles/4422759630487-RH-Linha-Protheus-GPE-eSocial-S-1200-O-INSS-FGTS-e-IR-ficam-incor](https://centraldeatendimento.totvs.com/hc/pt-br/articles/4422759630487-RH-Linha-Protheus-GPE-eSocial-S-1200-O-INSS-FGTS-e-IR-ficam-incorretos-no-eSocial-DCTFWEB-quando-existe-F%C3%A9rias-no-m%C3%AAs?source=search) [retos-no-eSocial-DCTFWEB-quando-existe-F%C3%A9rias-no-m%C3%AAs?source=search](https://centraldeatendimento.totvs.com/hc/pt-br/articles/4422759630487-RH-Linha-Protheus-GPE-eSocial-S-1200-O-INSS-FGTS-e-IR-ficam-incorretos-no-eSocial-DCTFWEB-quando-existe-F%C3%A9rias-no-m%C3%AAs?source=search)

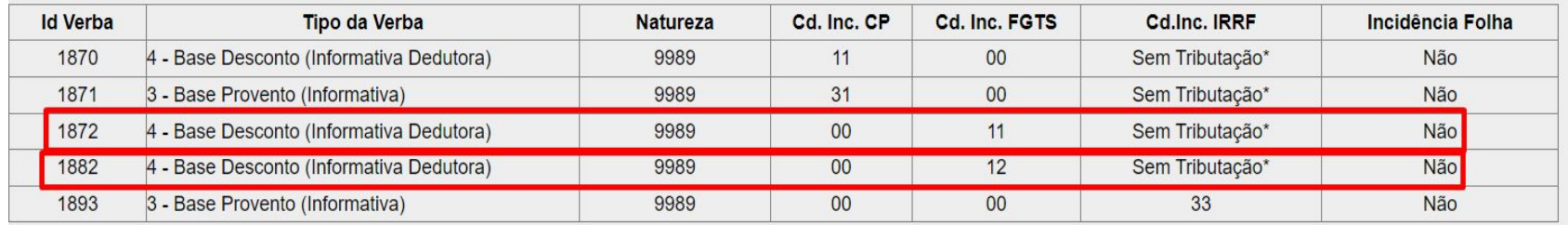

## **05 Geração Arquivo Recomposição de Vínculo**

 $\bigodot$  32

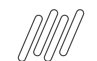

## **FGTS Digital: Orientações de Análise Protheus** <sup>33</sup> **Geração Arquivo Recomposição de Vínculo**

Após o envio do desligamento do trabalhador ao eSocial, será enviado o histórico da base do FGTS que consta no eSocial. Essa base de informações será utilizada para o cálculo da multa do FGTS, podendo ser incluído ou alterado no FGTS Digital.

## **FGTS Digital: Orientações de Análise Protheus** <sup>34</sup> **Geração Arquivo Recomposição de Vínculo**

Após o envio do desligamento do trabalhador ao eSocial, será enviado o histórico da base do FGTS que consta no eSocial. Essa base de informações será utilizada para o cálculo da multa do FGTS, podendo ser incluído ou alterado no FGTS Digital.

O arquivo de recomposição do FGTS pode ser gerado e integrado ao FGTS Digital, devendo ter as seguintes especificações:

● Gerar arquivo no formato TXT ou CSV (separado por ponto e vírgula) com até 5.000 linhas ou 130 KB de tamanho;

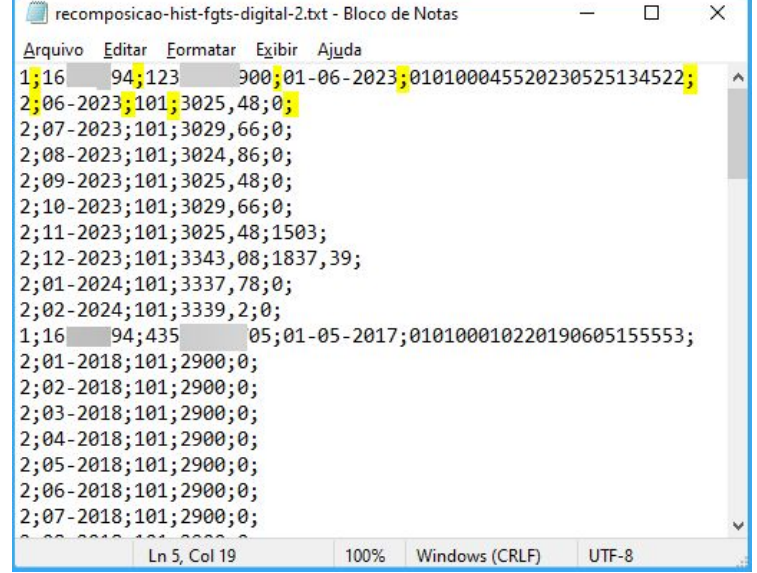

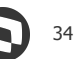

## **FGTS Digital: Orientações de Análise Protheus** <sup>35</sup> **Geração Arquivo Recomposição de Vínculo**

Após o envio do desligamento do trabalhador ao eSocial, será enviado o histórico da base do FGTS que consta no eSocial. Essa base de informações será utilizada para o cálculo da multa do FGTS, podendo ser incluído ou alterado no FGTS Digital.

- Gerar arquivo no formato TXT ou CSV (separado por ponto e vírgula) com até 5.000 linhas ou 130 KB de tamanho;
- A primeira linha será a identificação do trabalhador (tipo "1") e as linhas seguintes deve se referir às remunerações desse trabalhador (tipo "2"). As linhas do tipo "2" sempre estarão vinculadas ao trabalhador identificado imediatamente acima;

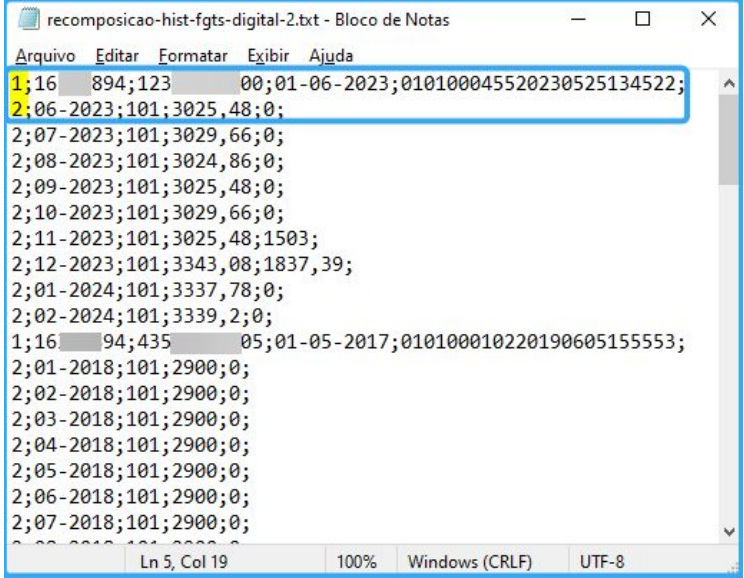

## **FGTS Digital: Orientações de Análise Protheus** <sup>36</sup> **Geração Arquivo Recomposição de Vínculo**

Após o envio do desligamento do trabalhador ao eSocial, será enviado o histórico da base do FGTS que consta no eSocial. Essa base de informações será utilizada para o cálculo da multa do FGTS, podendo ser incluído ou alterado no FGTS Digital.

- Gerar arquivo no formato TXT ou CSV (separado por ponto e vírgula) com até 5.000 linhas ou 130 KB de tamanho;
- A primeira linha será a identificação do trabalhador (tipo "1") e as linhas seguintes deve se referir às remunerações desse trabalhador (tipo "2"). As linhas do tipo "2" sempre estarão vinculadas ao trabalhador identificado imediatamente acima;
- As remunerações do arquivo serão aceitas apenas para competências anteriores à data marco de entrada do FGTS Digital (março/2024). O arquivo será recusado se possuir competências a partir de março/2024. Remunerações posteriores terão como origem, necessariamente, o que foi declarado via eSocial;

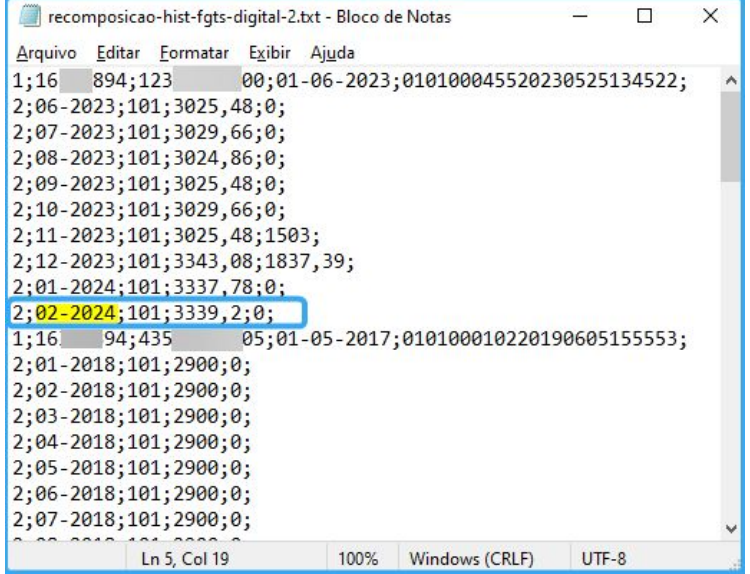

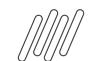

## **FGTS Digital: Orientações de Análise Protheus** <sup>37</sup> **Geração Arquivo Recomposição de Vínculo**

Após o envio do desligamento do trabalhador ao eSocial, será enviado o histórico da base do FGTS que consta no eSocial. Essa base de informações será utilizada para o cálculo da multa do FGTS, podendo ser incluído ou alterado no FGTS Digital.

- Gerar arquivo no formato TXT ou CSV (separado por ponto e vírgula) com até 5.000 linhas ou 130 KB de tamanho;
- A primeira linha será a identificação do trabalhador (tipo "1") e as linhas seguintes deve se referir às remunerações desse trabalhador (tipo "2"). As linhas do tipo "2" sempre estarão vinculadas ao trabalhador identificado imediatamente acima;
- As remunerações do arquivo serão aceitas apenas para competências anteriores à data marco de entrada do FGTS Digital (março/2024). O arquivo será recusado se possuir competências a partir de março/2024. Remunerações posteriores terão como origem, necessariamente, o que foi declarado via eSocial;
- Para remunerações das competências compreendidas entre março e junho de 1994 será necessário que o padrão monetário esteja em URV. Os demais valores monetários devem ser informados na moeda vigente na competência da ocorrência do fato gerador.

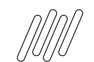

## **FGTS Digital: Orientações de Análise Protheus** <sup>38</sup> **Geração Arquivo Recomposição de Vínculo**

Como gerar o arquivo no Protheus, pela rotina GPEM815: [FGTS Digital - Geração de Arquivo de Recomposição de Vínculo](https://tdn.totvs.com/pages/releaseview.action?pageId=822676259)

Pré requisitos:

- Porta multiprotocolo;
- Ambiente atualizado;
- Inclusão da rotina no menu.

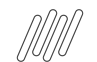

## **FGTS Digital: Orientações de Análise Protheus** <sup>39</sup> **Geração Arquivo Recomposição de Vínculo**

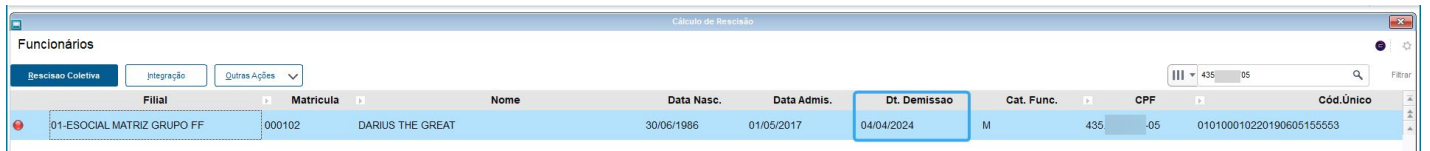

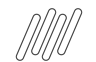

## **FGTS Digital: Orientações de Análise Protheus Geração Arquivo Recomposição de Vínculo**

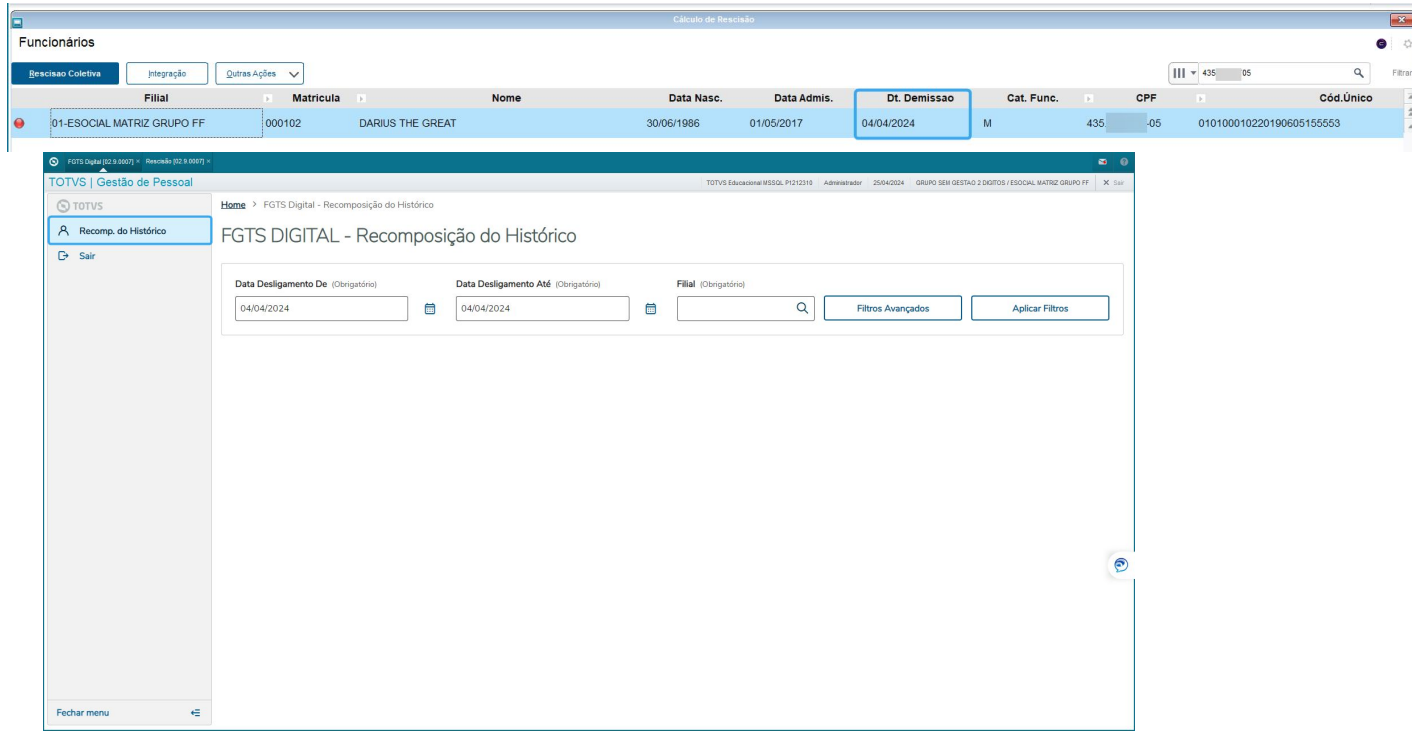

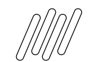

## **FGTS Digital: Orientações de Análise Protheus** <sup>41</sup> **Geração Arquivo Recomposição de Vínculo**

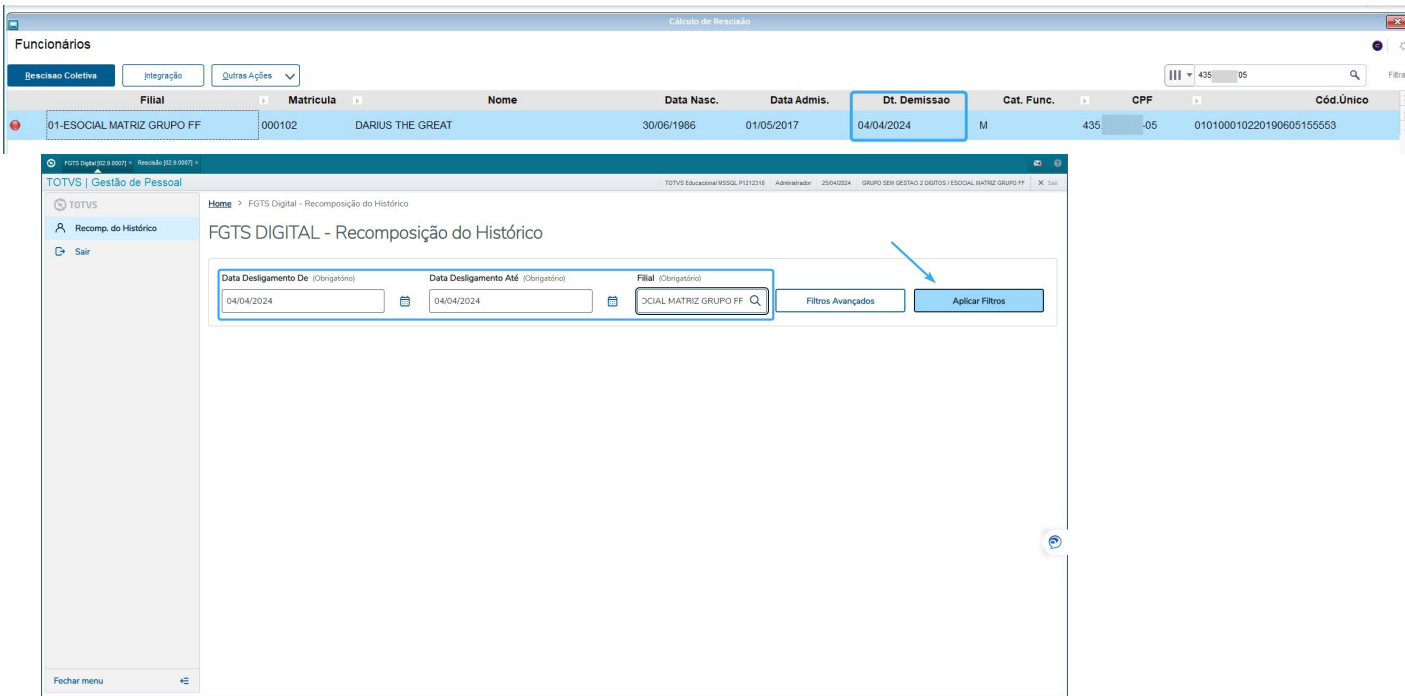

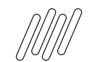

## **FGTS Digital: Orientações de Análise Protheus** <sup>42</sup> **Geração Arquivo Recomposição de Vínculo**

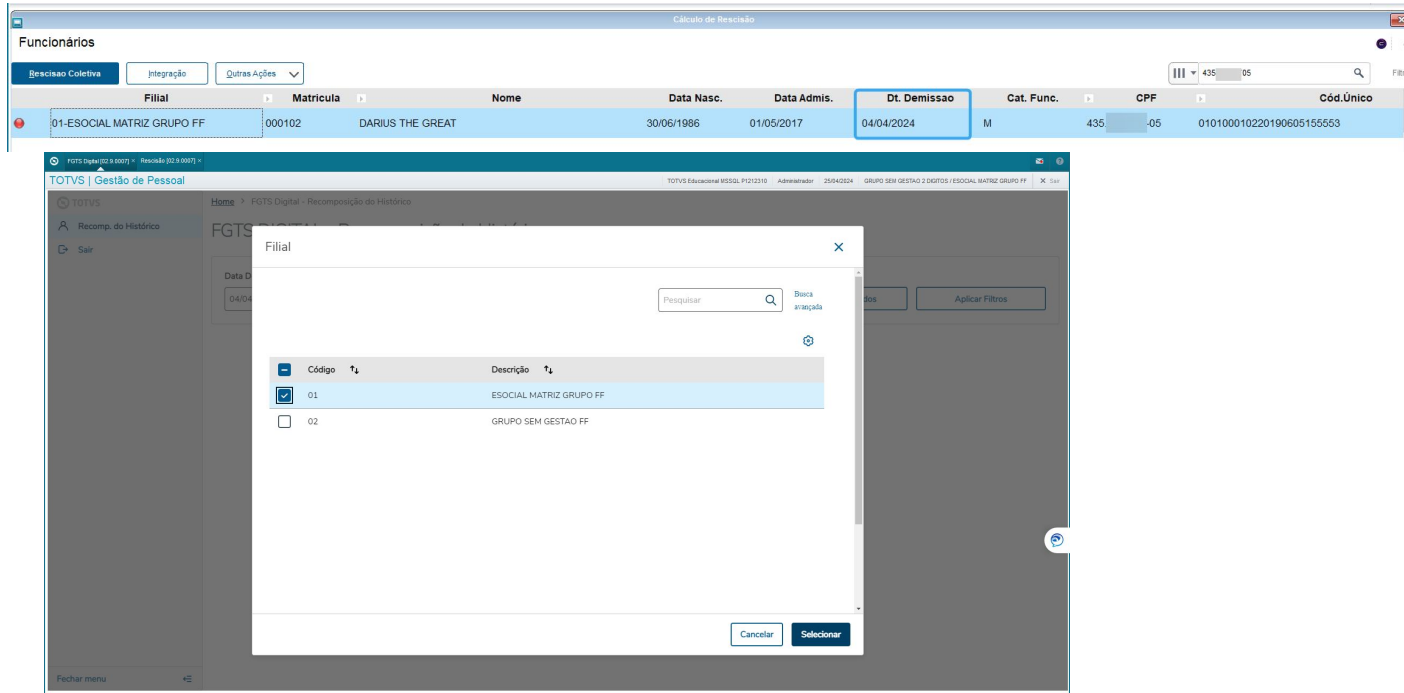

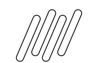

## **FGTS Digital: Orientações de Análise Protheus** <sup>43</sup> **Geração Arquivo Recomposição de Vínculo**

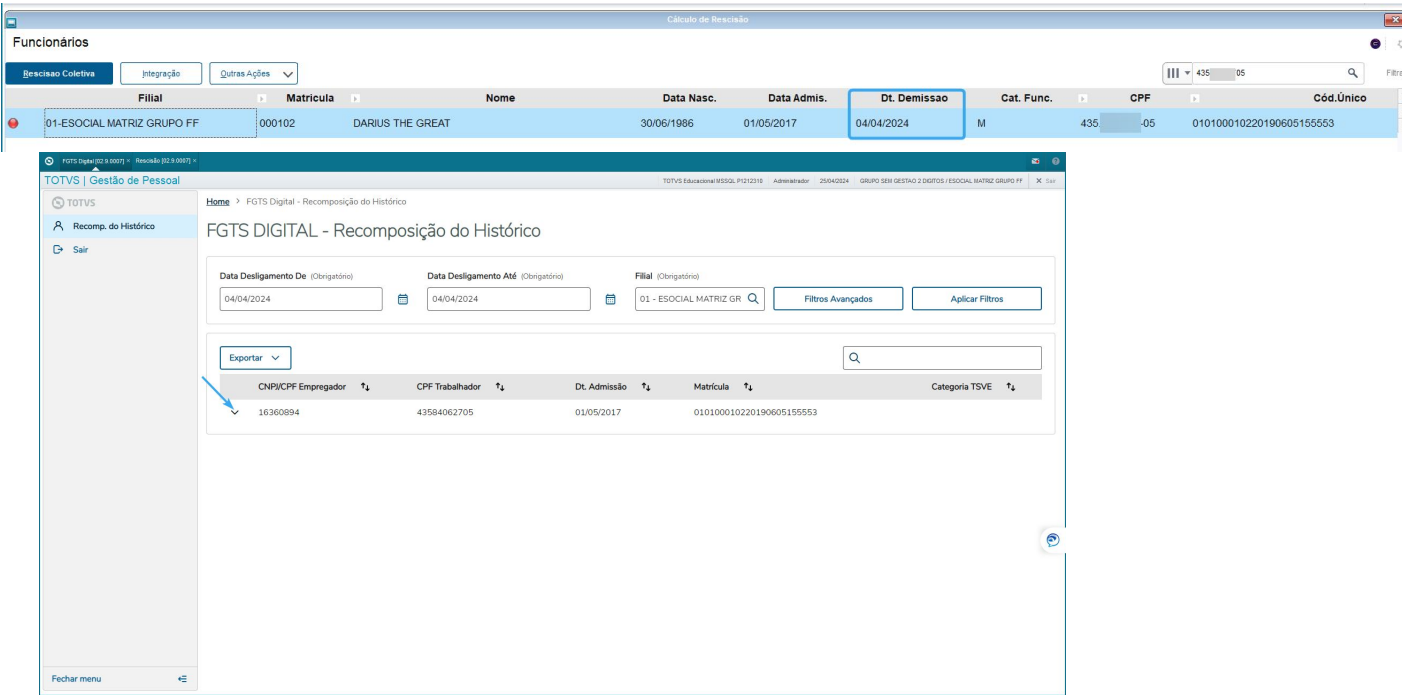

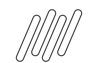

## **FGTS Digital: Orientações de Análise Protheus** <sup>44</sup> **Geração Arquivo Recomposição de Vínculo**

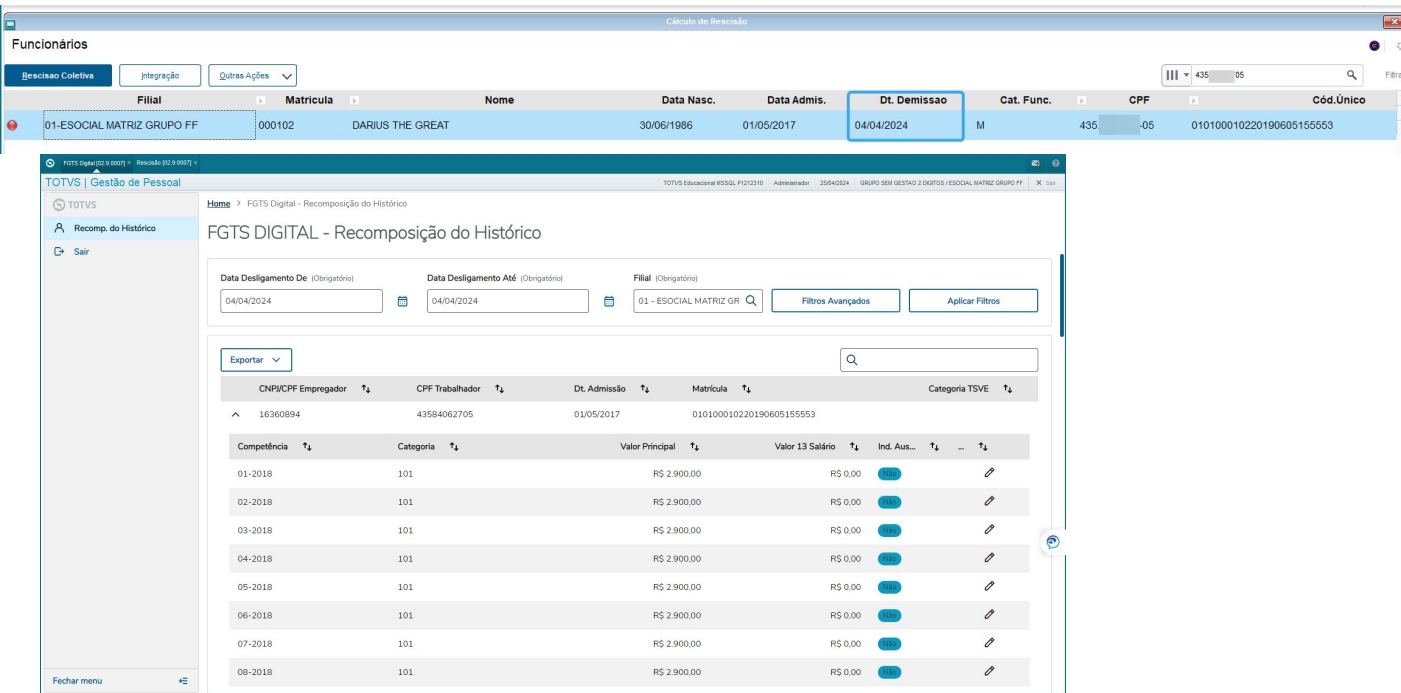

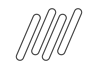

## **FGTS Digital: Orientações de Análise Protheus** <sup>45</sup> **Geração Arquivo Recomposição de Vínculo**

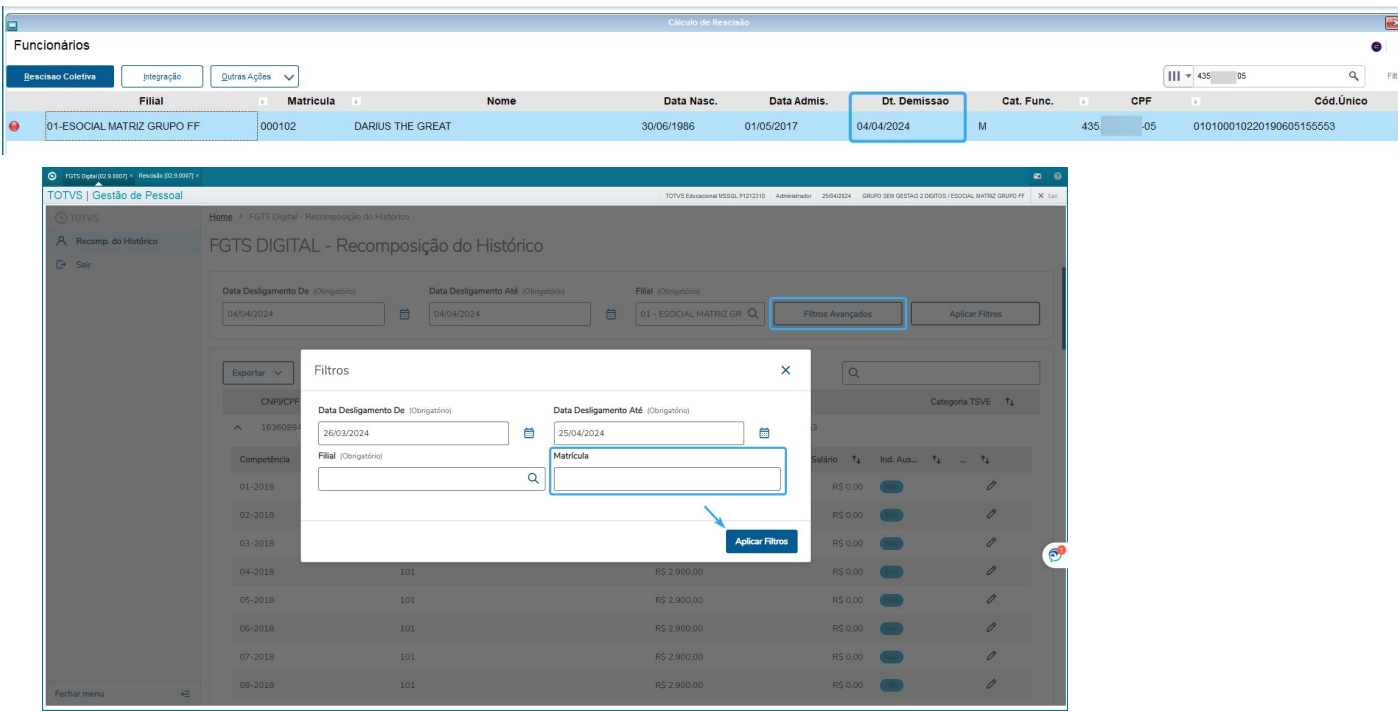

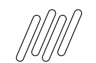

## **FGTS Digital: Orientações de Análise Protheus** <sup>46</sup> **Geração Arquivo Recomposição de Vínculo**

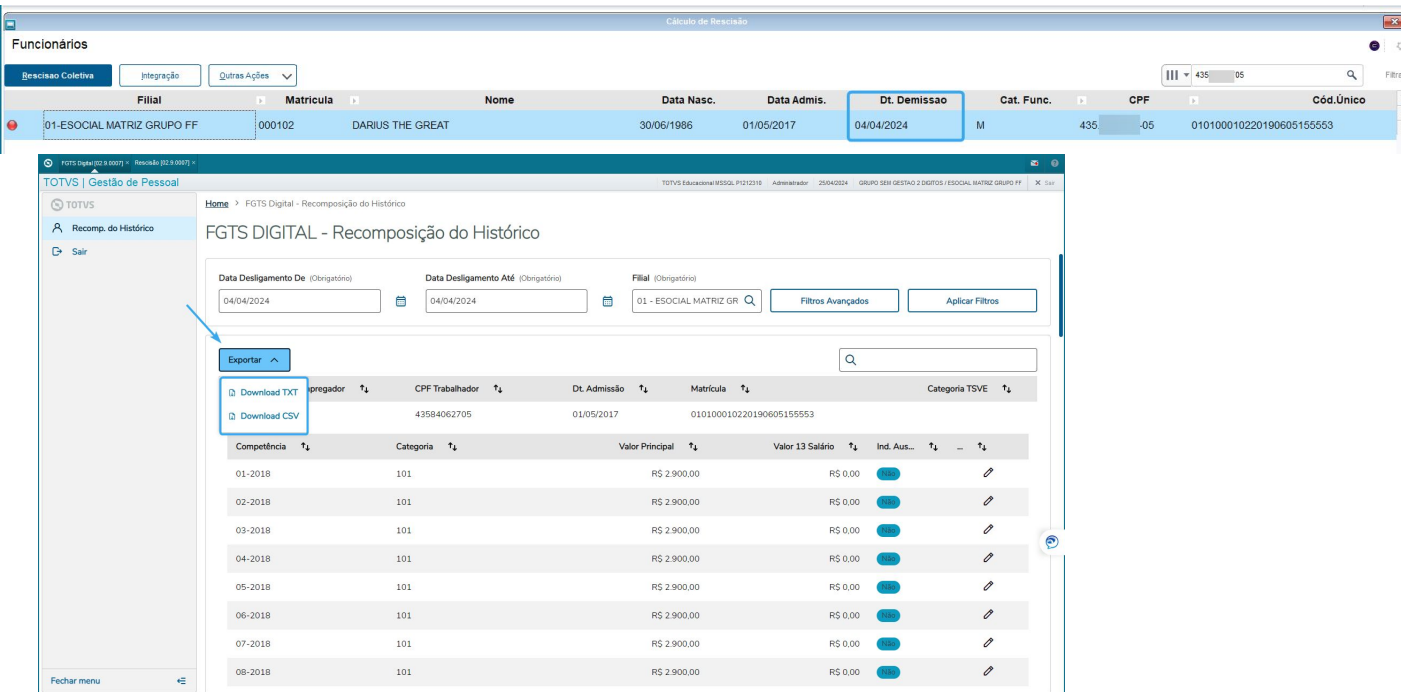

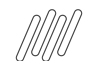

## **FGTS Digital: Orientações de Análise Protheus** <sup>47</sup> **Geração Arquivo Recomposição de Vínculo**

Após o envio do desligamento do trabalhador ao eSocial, será enviado o histórico da base do FGTS que consta no eSocial. Essa base de informações será utilizada para o cálculo da multa do FGTS, podendo ser incluído ou alterado no FGTS Digital.

- Gerar as informações de acordo com os dados calculados no sistema;
- As remunerações mensais é a somatória dos valores com incidência de FGTS eSocial;
- Como o recolhimento do FGTS era realizado pela SEFIP, poderá haver divergências entre os valores gerados pelo Protheus, com o extrato do FGTS e os valores que foram enviados pelo eSocial;
- Os valores não podem ser alterados antes da exportação;
- Pode ser gerado as remunerações de vários trabalhadores em um único arquivo. Se ocorrer erro em um dos trabalhadores, nenhum dado será processado;
- Nos casos de transferências entre empresas de mesmo grupo econômico, o empregador atual (responsável no momento do desligamento) deve informar as remunerações de todo o contrato, mesmo que não tenha sido o responsável direto por este pagamento;
- Se houver alteração do CPF do trabalhador, utilizar sempre o CPF atual (da ficha que está editando) em todas as competências;
- Se, na mesma linha, o empregador informar tanto uma remuneração quanto a indicação de ausência de base de cálculo do FGTS, será considerada a remuneração informada;
- Se for informada uma remuneração de competência já existente na ficha do trabalhador, ela será substituída pelo conteúdo do arquivo.

## **Painel de Conferência FGTS**

## **FGTS Digital: Orientações de Análise Protheus** <sup>49</sup> **Painel de Conferência FGTS**

- Auxilia na identificação de divergências de valores entre **RH X TAF X Governo**
- São considerados os eventos do E-social: **S-1200, S-2299 e S-2399**

#### **Documentação:**

- **● [Automação Fiscal Relatório Acessando o Painel de Conferência de FGTS](https://centraldeatendimento.totvs.com/hc/pt-br/articles/360055612014-Automa%C3%A7%C3%A3o-Fiscal-Relat%C3%B3rio-Acessando-o-Painel-de-Confer%C3%AAncia-de-FGTS?source=search)**
- **● [Painel de Conferência de FGTS](https://tdn.totvs.com/pages/releaseview.action?pageId=528452163)**

#### **Como acessar:**

1. No menu principal do TAF: **Atualizações > Eventos Esocial > Painel E-social**

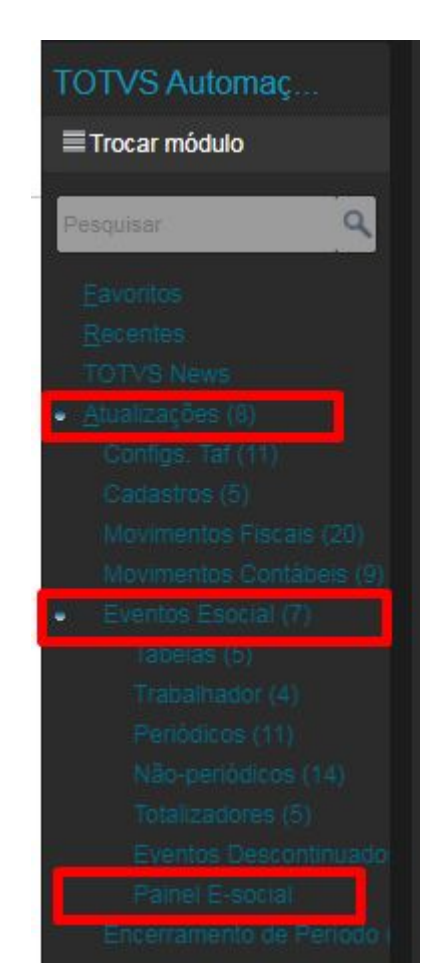

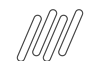

## **FGTS Digital: Orientações de Análise Protheus Painel de Conferência FGTS**

#### **Como acessar:**

2. Após a rotina Painel E-Social abrir, acesse o menu: **Relatórios > Relatório de Conferência (FGTS)**

#### **Filtros disponíveis:**

\*\*Existe a opção do relatório apresentar somente os registros com divergência, em ambos os filtros.

#### 1. Filtro Padrão: **Período, CPF, Matrícula**

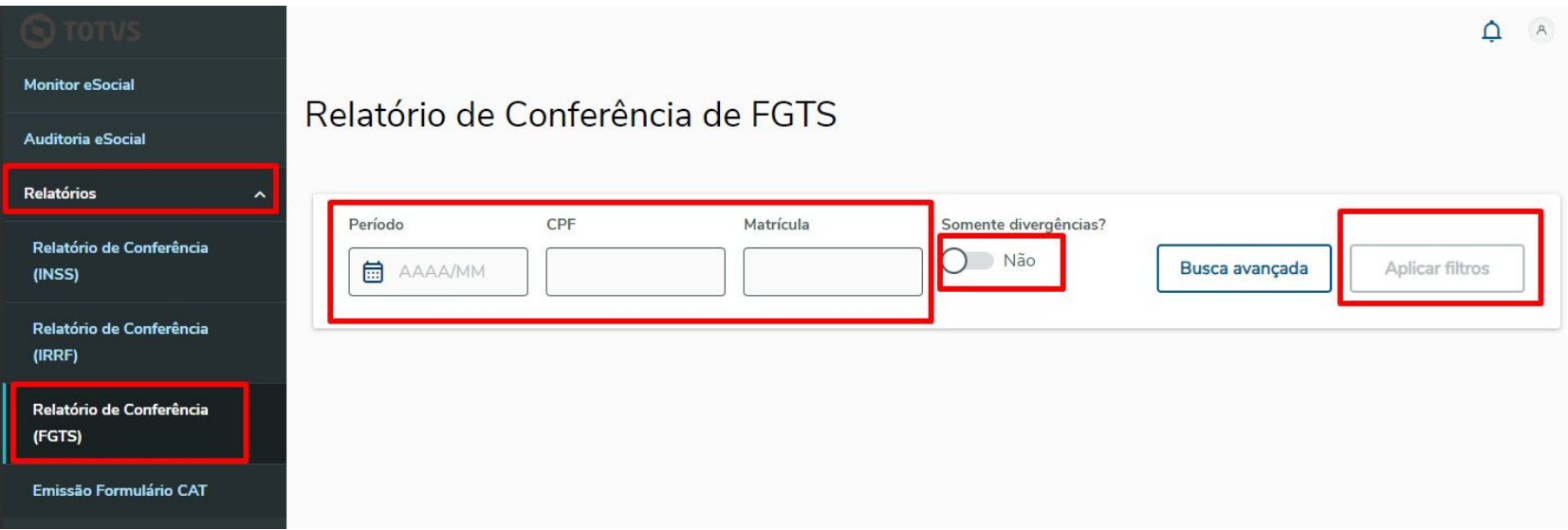

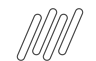

## **FGTS Digital: Orientações de Análise Protheus** <sup>51</sup> **Painel de Conferência FGTS**

#### **Filtros disponíveis:**

2. Filtro Busca Avançada: **Período, CPF, Matrícula e Categoria**

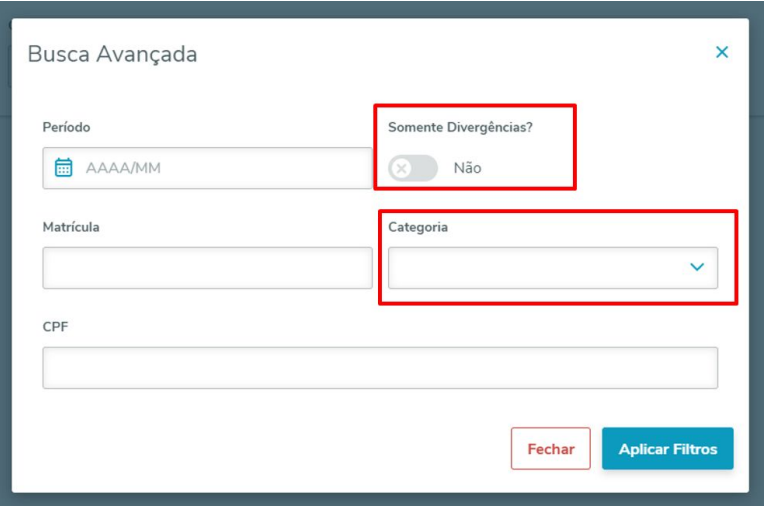

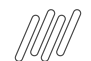

## **FGTS Digital: Orientações de Análise Protheus** <sup>52</sup> **Painel de Conferência FGTS**

#### **Tipos de Visualizações:**

\*\*É possível exportar as informações filtradas, duas abas serão apresentadas no relatório com Valores de Base e Valores de Depósito

#### **1. Visualização de Valores Sintéticos:**

● Demonstrado o **Valor total de Depósito de FGTS** do RH X TAF X Governo (S-5003) - Cards Totalizadores

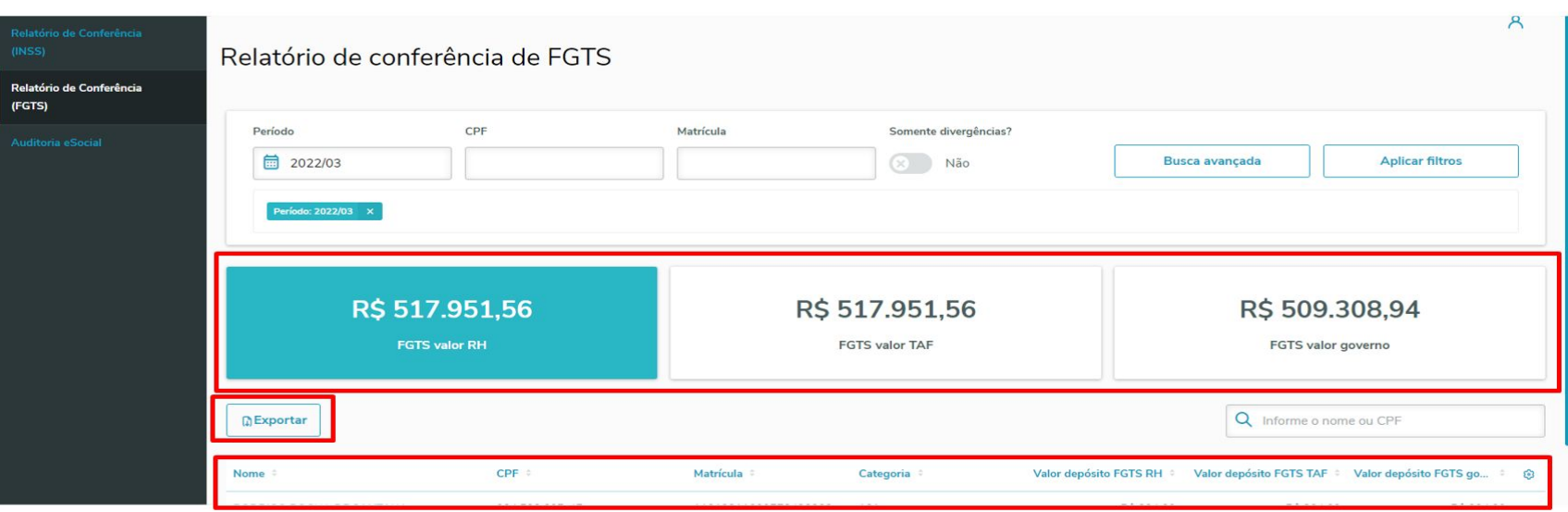

## **FGTS Digital: Orientações de Análise Protheus** <sup>53</sup> **Painel de Conferência FGTS**

- **2. Visualização de Valores Analíticos:**
	- Selecione o link no nome do colaborador, para abrir a visualização analítica, com o detalhamento dos pagamentos.

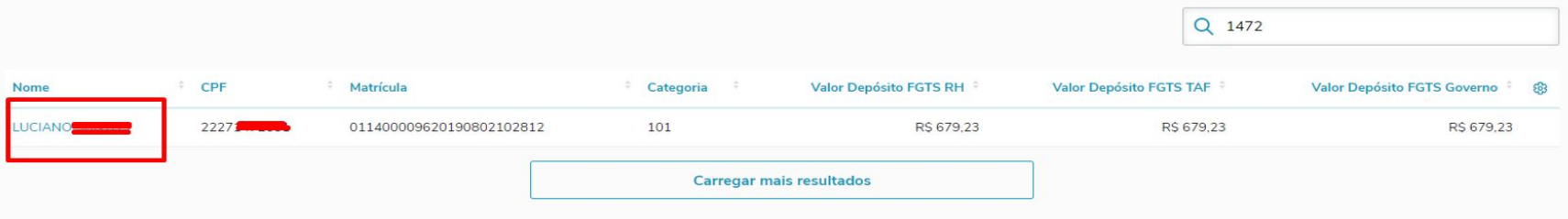

- **Coluna RH**: Os valores são coletados no momento da integração, do XML do GPE, considerando as informações da rubricas/verbas no GPE.
- **Coluna do TAF:** Considera as informações das rubricas/verbas existentes na base do TAF, soma-se as rubricas que estiverem com a configuração correta.
- **Coluna do Governo**: Apresenta os valores retornados no evento totalizador S-5003 ([Informações do FGTS](https://www.gov.br/esocial/pt-br/documentacao-tecnica/leiautes-esocial-v-s-1-2-cons-nt-02-2024-rev-29-02-2024/index.html#evtBasesFGTS) [por Trabalhador\)](https://www.gov.br/esocial/pt-br/documentacao-tecnica/leiautes-esocial-v-s-1-2-cons-nt-02-2024-rev-29-02-2024/index.html#evtBasesFGTS)

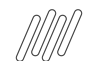

## **FGTS Digital: Orientações de Análise Protheus** <sup>54</sup> **Painel de Conferência FGTS**

**2. Relatório Analítico:**

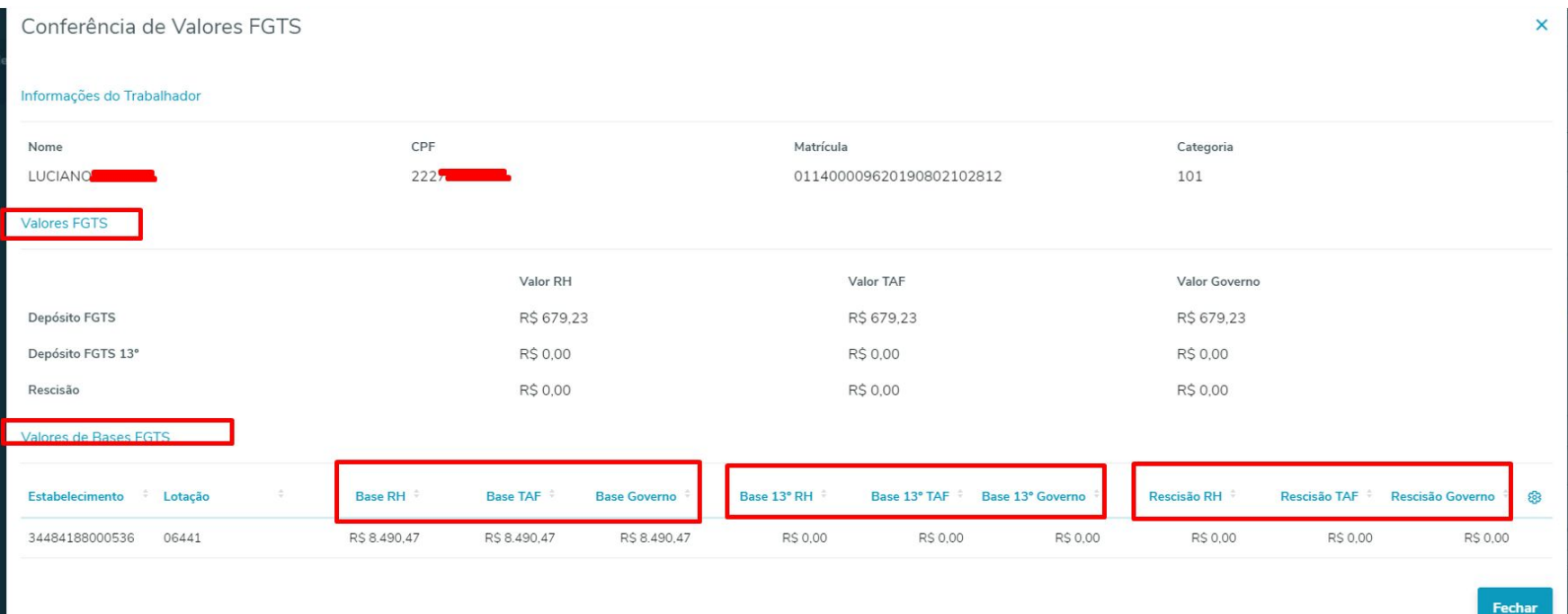

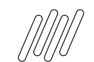

## **FGTS Digital: Orientações de Análise Protheus** <sup>55</sup> **Painel de Conferência FGTS**

#### **Validações do sistema: Valores de Base**

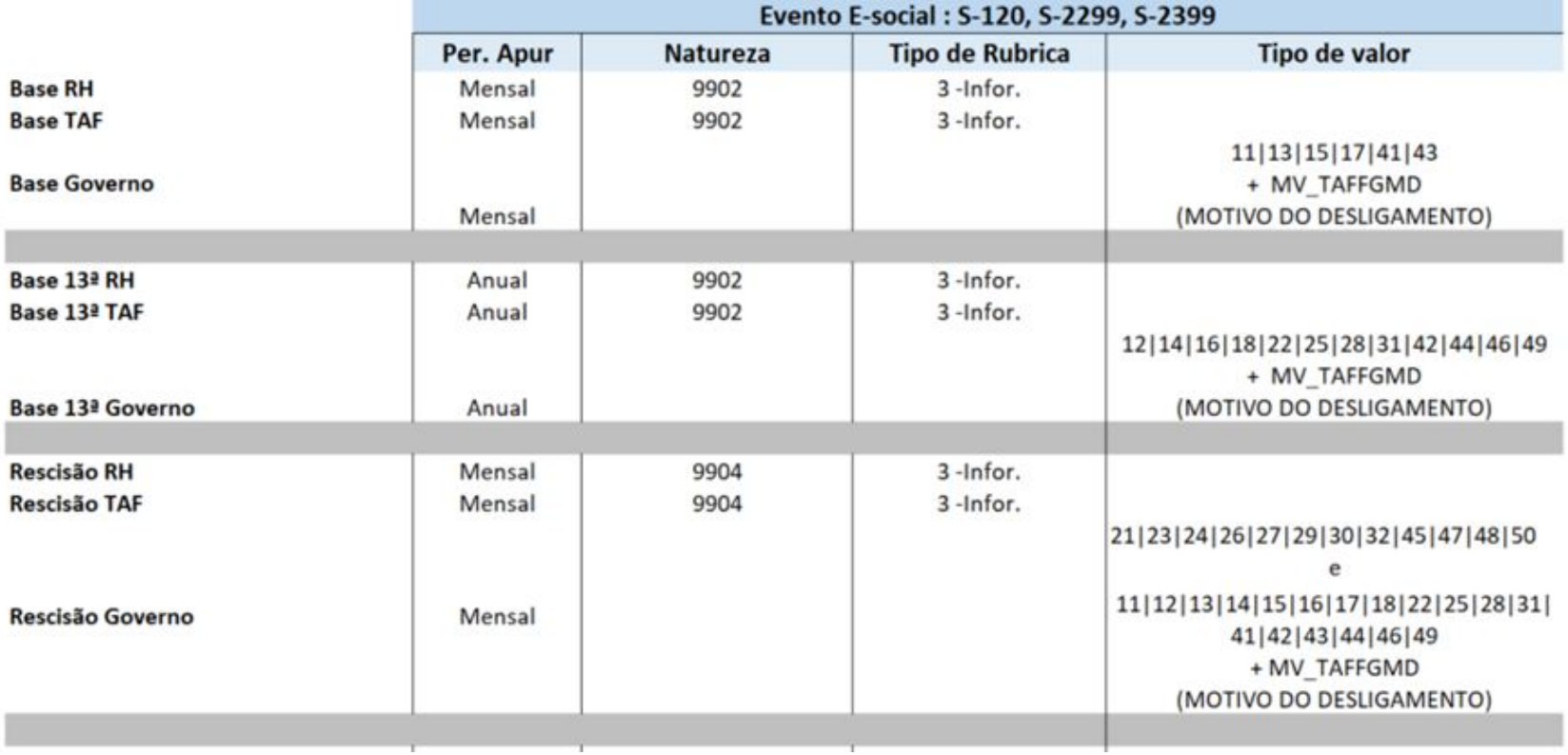

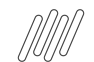

## **FGTS Digital: Orientações de Análise Protheus** <sup>56</sup> **Painel de Conferência FGTS**

#### **Validações do sistema: Valores de Depósito**

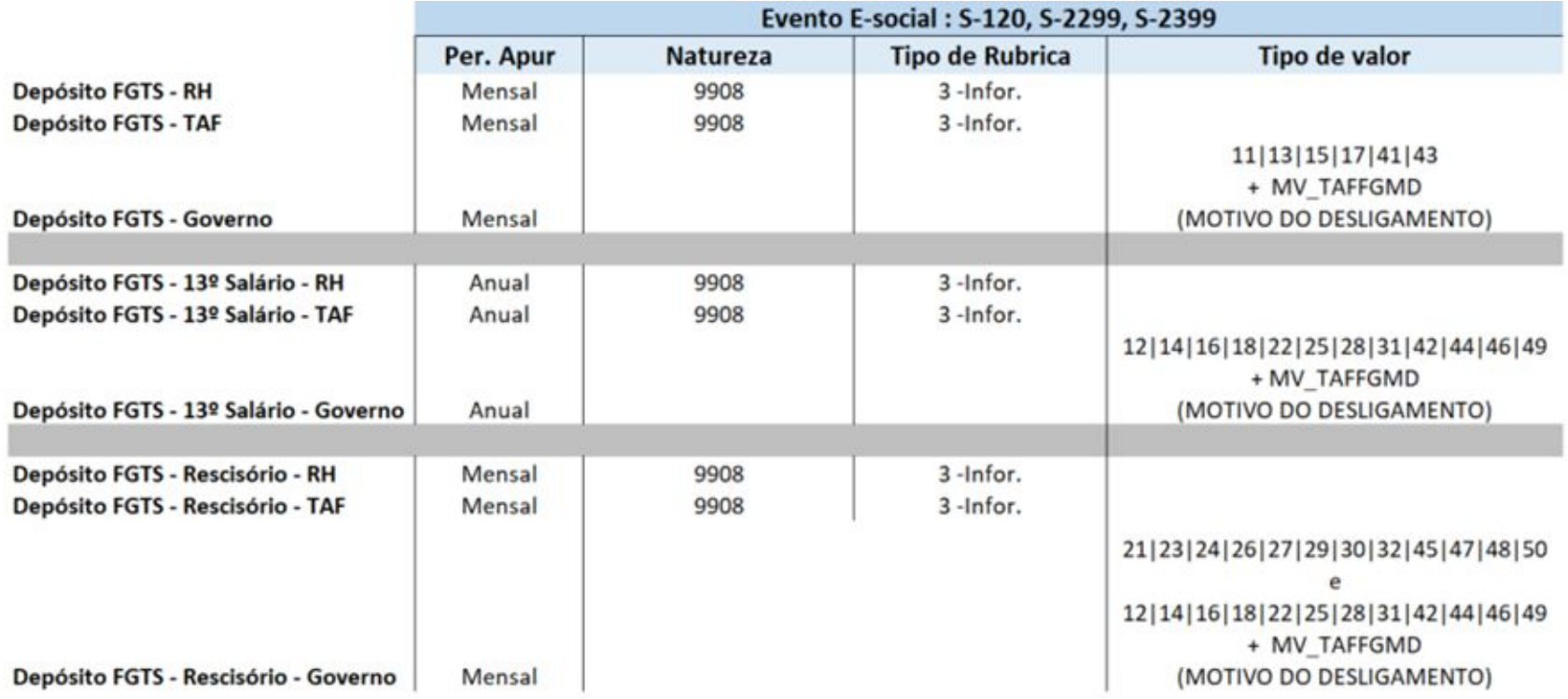

# **OBRIGADO**

**Graziela Silvério Ana Souza Ana Paula S. Iaquinto**

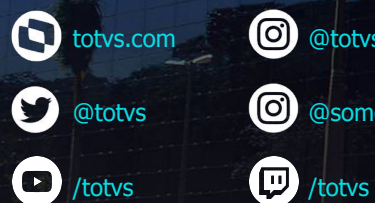

totvs.store

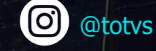

0 @somostotvers

fin company/totvs

**Valorizamos gente boa que é boa gente**

**Somos movidos por resultados**

**Investimos na tecnologia que viabiliza**

**Construímos relações de longo prazo com nossos clientes**

**Quando colaboramos somos mais fortes**

**#SOMOSTOTVERS**

**D** TOTVS